VŠB – Technická univerzita Ostrava Fakulta elektrotechniky a informatiky Katedra elektroniky

Přímé řízení momentu asynchronního motoru s výpočtem vektoru napětí Direct Torque Control of Induction Motor with Voltage Vector Calculation

2017 Bc. Jakub Bača

VŠB - Technická univerzita Ostrava Fakulta elektrotechniky a informatiky Katedra elektroniky

# Zadání diplomové práce

**Bc. Jakub Bača** 

Studijní program:

Student:

N2649 Elektrotechnika

Studijní obor:

2612T003 Aplikovaná elektronika

Téma:

Přímé řízení momentu asynchronního motoru s výpočtem vektoru napětí Direct Torque Control of Induction Motor with Voltage Vector Calculation

Jazyk vypracování:

čeština

Zásady pro vypracování:

1. Proveďte teoretický rozbor metod přímého řízení momentu asynchronního motoru s přímým výpočtem vektoru napětí.

2. Do řídicího systému s DSC TMS320F28335 implementujte vybranou metodu přímého řízení momentu asynchronniho motoru.

3. V programu LabView vytvořte uživatelské prostředí pro komunikaci s řídicím systémem s možností sledování a modifikace důležitých parametrů a veličin realizované metody přímého řízení momentu. 4. Ověřte správnou činnost realizovaného algoritmu měřením nejdůležitějších veličin pohonu.

Seznam doporučené odborné literatury:

Vedoucí diplomové práce:

Brandštetter, Pavel. Elektrické regulovatelné pohony III., Vysoká škola báňská – Technická univerzita Ostrava, Ostrava, 2012.

Firemní literatura Texas Instruments pro DSC TMS320F28335.

Formální náležitosti a rozsah diplomové práce stanoví pokyny pro vypracování zveřejněné na webových stránkách fakulty.

Datum zadání: 01.09.2016 Datum odevzdání: 28.04.2017 doc. Ing. Petr Palacký, Ph.D. prof. RNDr. Václav Snášel, CSc. vedoucí katedry děkan fakulty

Ing. Martin Kuchař, Ph.D.

## **Prohlášení studenta**

"Prohlašuji, že jsem tuto diplomovou práci vypracoval samostatně. Uvedl jsem všechny literární prameny a publikace, ze kterých jsem čerpal."

V Ostravě dne ……28.4.2017 Jakut Lach

Podpis studenta

## **Poděkování**

Touto cestou bych chtěl poděkovat panu Ing. Martinu Kuchařovi, Ph.D., vedoucímu mé diplomové práce, za věnovaný čas a cenné rady a připomínky poskytnuté při zpracování této práce.

Také děkuji svým rodičům za podporu během studia.

## **Abstrakt**

Přímé řízení momentu patří k nejmodernějším metodám regulace střídavých strojů. Tato diplomová práce se zabývá metodou přímého řízení momentu asynchronního motoru s přímým výpočtem vektoru napětí, která byla vyvinuta na Katedře elektroniky FEI VŠB-TU Ostrava. Hlavním cílem bylo provést implementaci algoritmu této metody do řídicího systému s digitálním signálovým kontrolérem TMS320F28335. V první části práce je uveden teoretický rozbor metod přímého řízení momentu asynchronního motoru, za nímž následuje popis implementace algoritmu. Součástí návrhu bylo také vytvoření uživatelského rozhraní ve vývojovém prostředí LabVIEW, které umožňuje modifikovat a sledovat nejdůležitější parametry a veličiny. Funkčnost a správnost návrhu byla ověřena měřením v laboratorních podmínkách. V poslední části práce jsou uvedeny výsledky získané měřením nejdůležitějších veličin střídavého pohonu.

## **Klíčová slova**

Přímé řízení momentu, DTC, asynchronní motor, elektrické pohony, digitální signálový kontrolér, DSC, TMS320F28335, programování, LabVIEW

## **Abstract**

Direct torque control is one of modern methods of AC machines control. This master's thesis deals with the method of direct torque control of induction motor with direct voltage vector calculation, which was developed at the Department of Electronics FEI VŠB-TU of Ostrava. The main objective was to implement the algorithm of this method into the control system with digital signal controller TMS320F28335. The first part of the thesis presents a theoretical assumptions of direct torque control methods of induction motor, followed by a description of the implementation of the algorithm. The design also included the creation of a user interface in the LabVIEW development environment that allows to modify and monitor the most important parameters and quantities. The functionality and correctness of the design was verified by laboratory measurements. The last part of the thesis shows the results obtained by measuring the most important quantities of the AC drive.

## **Key Words**

Direct torque control, DTC, induction motor, electric drives, digital signal controller, DSC, TMS320F28335, programming, LabVIEW

# <span id="page-4-0"></span>Obsah

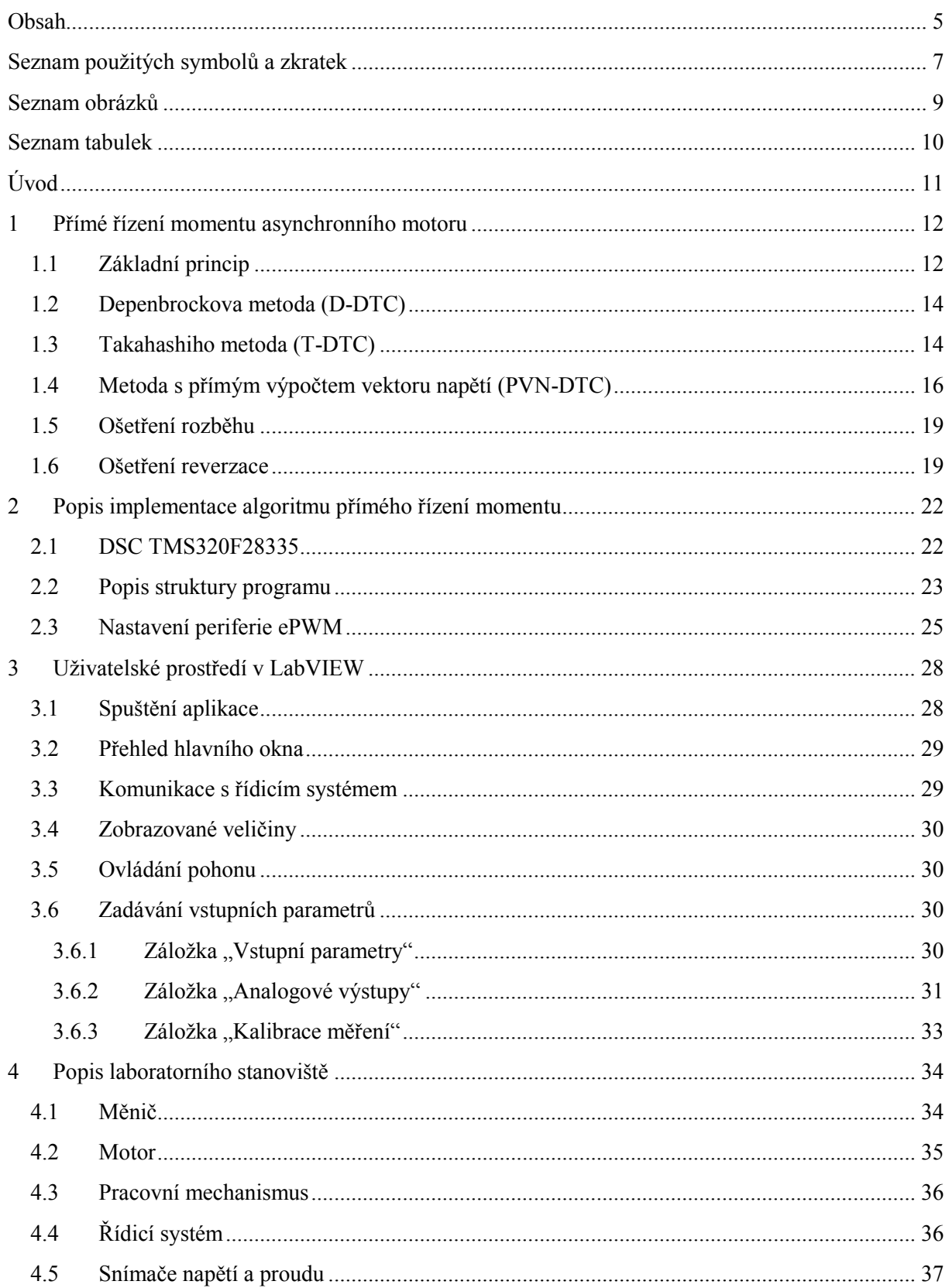

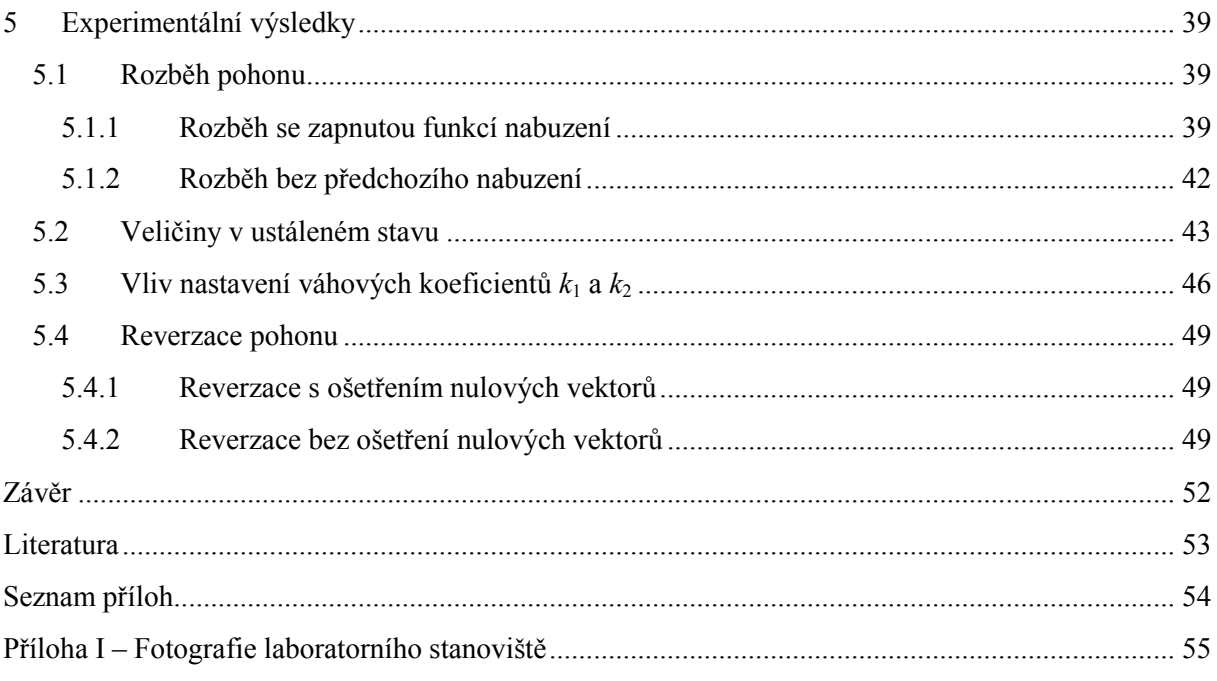

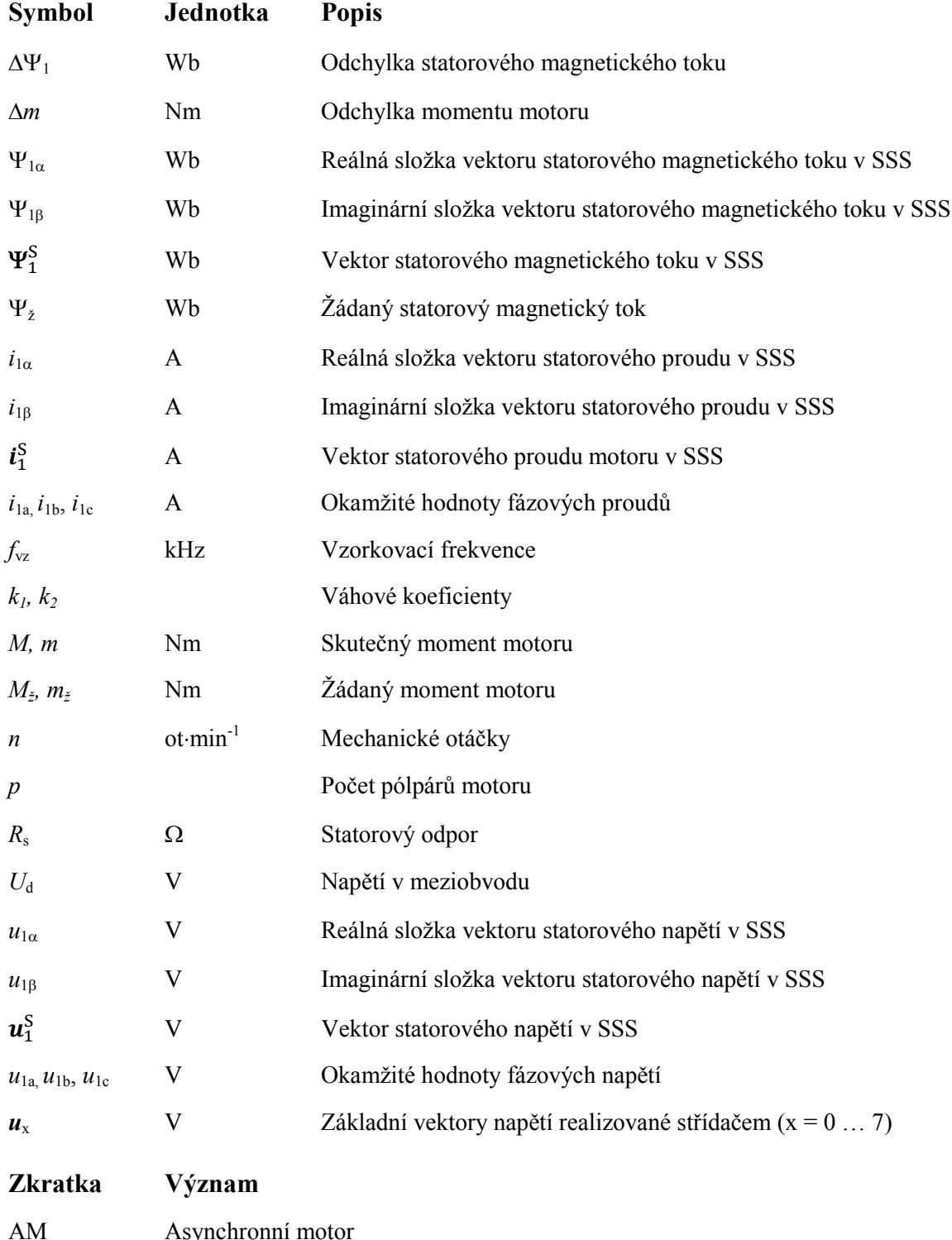

# <span id="page-6-0"></span>**Seznam použitých symbolů a zkratek**

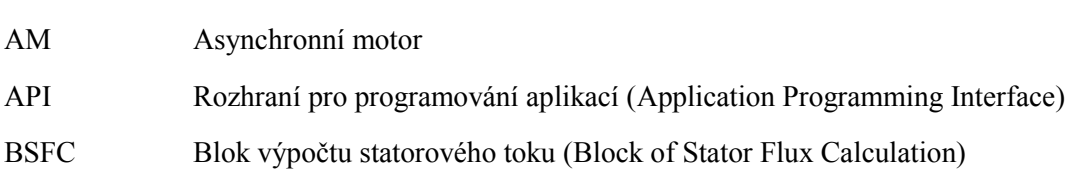

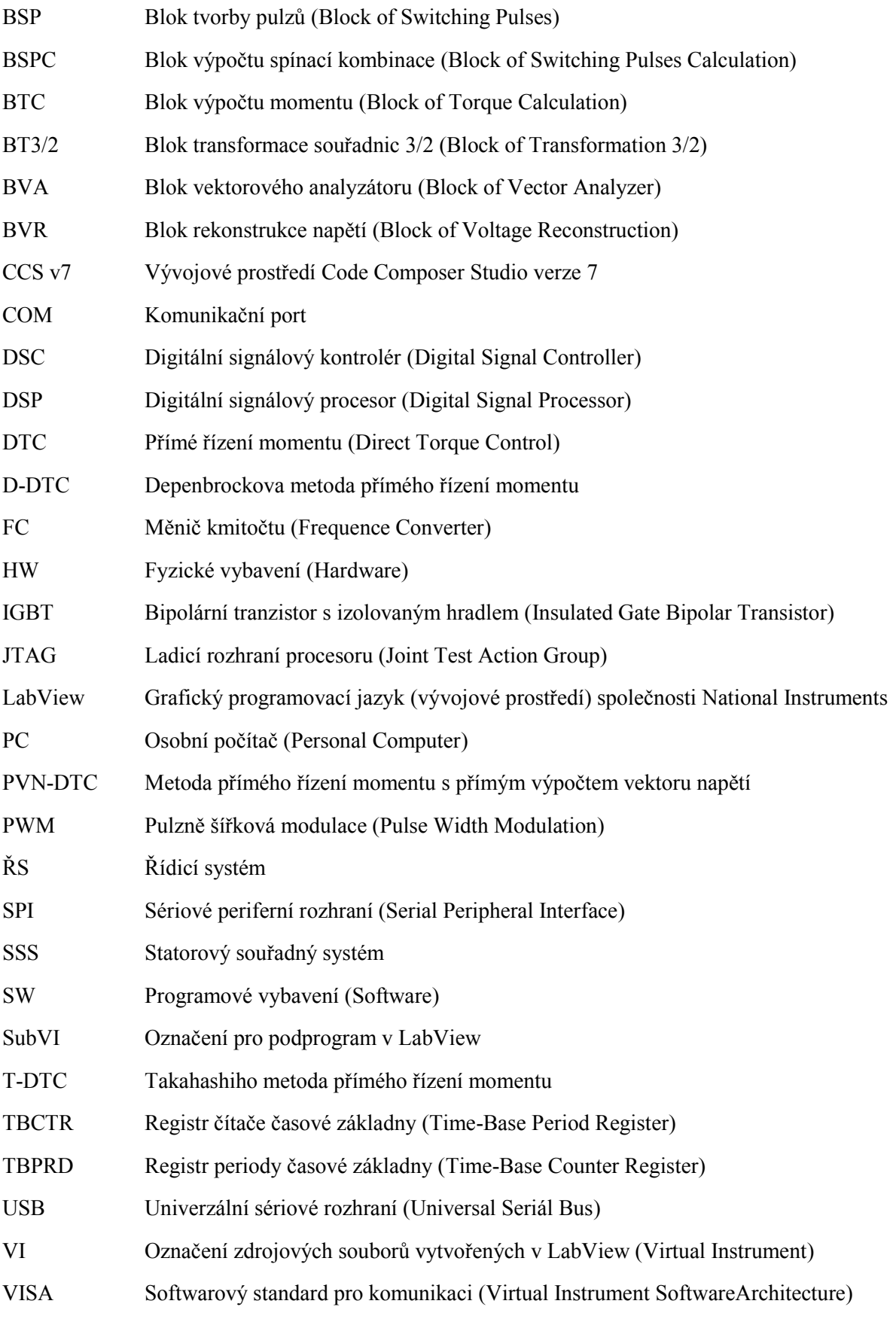

## <span id="page-8-0"></span>**Seznam obrázků**

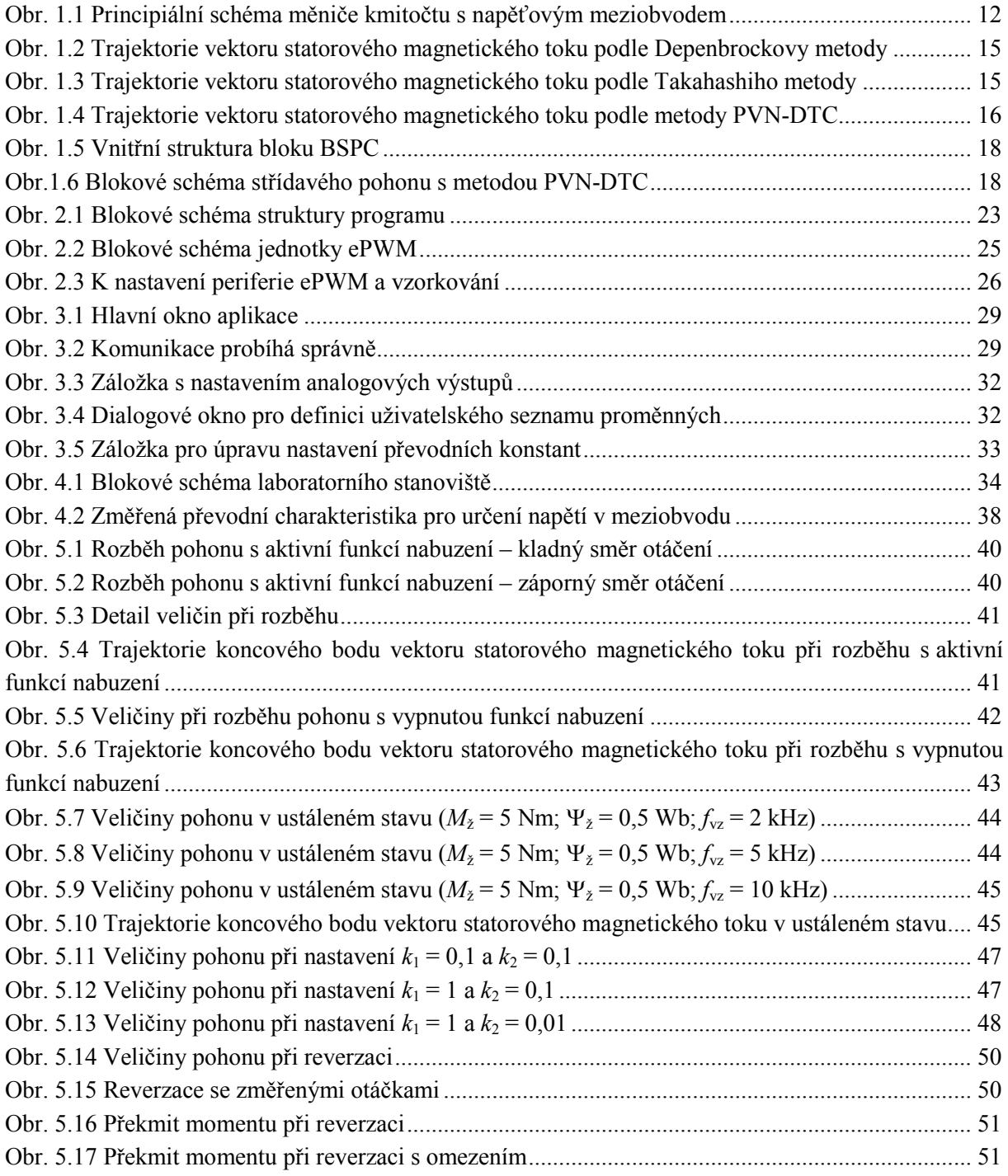

# <span id="page-9-0"></span>**Seznam tabulek**

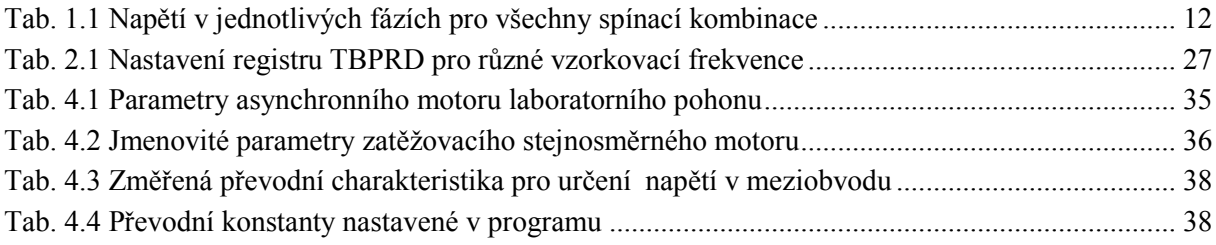

# <span id="page-10-0"></span>**Úvod**

Rozvoj výpočetní techniky a výkonové elektroniky umožnil praktické použití moderních metod regulace elektrických pohonů, které dříve nebyly realizovatelné. Díky tomu došlo k většímu rozšíření střídavých pohonů v oblasti dynamicky náročných aplikací, které byly dříve doménou stejnosměrných pohonů. Ve srovnání se stejnosměrnými motory jsou asynchronní motory konstrukčně relativně jednoduché, spolehlivé a nenáročné na údržbu.

Existují dva základní přístupy k regulaci asynchronních motorů pro dynamicky náročné aplikace. Prvním z nich je vektorové řízení, které je založeno na principu oddělení magnetizační a momentotvorné složky statorového proudu. Díky tomu lze na pohon s vektorovým řízením pohlížet jako na stejnosměrný pohon s cizím buzením, kde lze moment a magnetický tok regulovat nezávisle. Druhým je přímé řízení momentu, které je založeno na tom, že se reguluje přímo moment ve zvoleném tolerančním pásmu a pohyb koncového bodu vektoru statorového magnetického toku po zadané křivce. Společným znakem je potřeba přesného odhadu vnitřních veličin motoru.

Předností metod přímého řízení momentu je jejich jednoduchost, dále se vyznačují rychlou odezvou na změnu žádaného momentu a vyloučením regulačních překmitů. Nevýhodou těchto metod mohou být proměnná spínací frekvence a větší rozkmit momentu, existují však i metody přímého řízení momentu s konstantní spínací frekvencí, které používají vektorovou modulaci. Jednou z nevýhod je také problematický provoz při práci ve velmi nízkých otáčkách.

Tato práce se zabývá metodou přímého řízení momentu asynchronního motoru s výpočtem vektoru napětí a její implementací do řídicího systému s digitálním signálovým kontrolérem TMS320F28335 od Texas Instruments, který byl vyvinut na Katedře elektroniky.

V úvodní části práce jsou popsány teoretické předpoklady, které byly použity při implementaci vybrané metody přímého řízení momentu asynchronního motoru. Ve druhé části je popis struktury programu a důležitých nastavení TMS320F28335.

Součástí zadání bylo i vytvoření uživatelského rozhraní v LabVIEW, ve třetí kapitole je zpracován návod k vytvořené aplikaci.

Funkčnost algoritmu realizované metody přímého řízení momentu byla ověřena měřením na laboratorním pohonu, v poslední části práce jsou prezentovány získané výsledky.

Vytvořený software je součástí elektronické přílohy.

## <span id="page-11-0"></span>**1 Přímé řízení momentu asynchronního motoru**

U metod přímého řízení momentu se neregulují složky statorového proudu, jako je tomu u vektorového řízení, ale přímo moment a statorový magnetický tok. Obě veličiny jsou vyhodnocovány z měřených veličin pomocí matematického modelu asynchronního stroje.

## <span id="page-11-1"></span>**1.1 Základní princip**

Všechny metody přímého řízení momentu využívají podobný princip, kdy je na základě výpočetního algoritmu spínáním napěťových vektorů vytvořeno točivé magnetické pole. Nabuzení stroje je regulováno velikostí vektoru statorového toku, moment motoru je regulován rychlostí otáčení magnetického pole respektive vektoru statorového toku.

Na [Obr. 1.1](#page-11-2) je vlevo znázorněno schéma nepřímého měniče kmitočtu s napěťovým meziobvodem, který je používán pro napájení asynchronního motoru. Při této konfiguraci střídače existuje osm různých spínacích kombinací, tedy osm různých vektorů *u*<sup>0</sup> až *u*7, které mohou být sepnuty – viz vektorový diagram napravo. V případě trojhladinového střídače by bylo na výběr 27 vektorů.

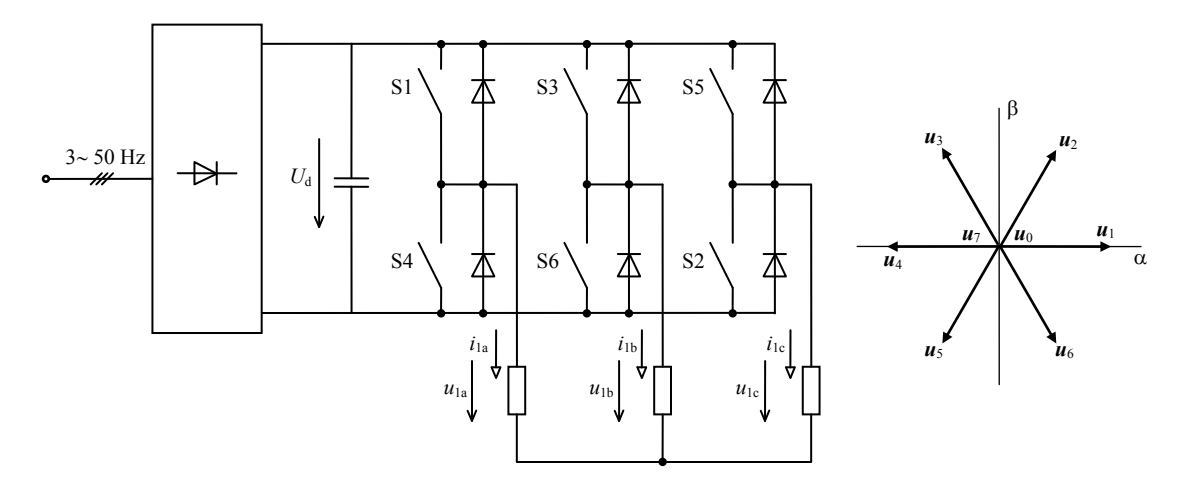

Obr. 1.1 Principiální schéma měniče kmitočtu s napěťovým meziobvodem

<span id="page-11-3"></span><span id="page-11-2"></span>

| Vektor napětí   | $\boldsymbol{u}_0$ | $\boldsymbol{u}_1$ | $\mathbf{u}_2$    | $u_3$                                                             | $u_4$            | $\boldsymbol{u}$       | $\mathbf{u}_6$                    | $\mathbf{u}_7$  |
|-----------------|--------------------|--------------------|-------------------|-------------------------------------------------------------------|------------------|------------------------|-----------------------------------|-----------------|
| Sepnuté spínače | $S_4, S_6, S_2$    |                    |                   | $S_1, S_6, S_2   S_1, S_3, S_2   S_4, S_3, S_2   S_4, S_3, S_5  $ |                  |                        | $S_4, S_6, S_5   S_1, S_6, S_5  $ | $S_1, S_3, S_5$ |
| [kombinace]     | [000]              | $[100]$            | $[110]$           | [010]                                                             | [011]            | [001]                  | $[101]$                           | $[111]$         |
| $u_{1a}$        | $\boldsymbol{0}$   | $2/3U_d$           | $1/3U_d$          | $-1/3U_d$                                                         | $-2/3U_{d}$      | $-1/3U_d$              | $1/3U_d$                          | $\theta$        |
| $u_{1h}$        | $\boldsymbol{0}$   | $-1/3U_{d}$        | $1/3U_d$          | $2/3U_d$                                                          | $1/3U_d$         | $-1/3U_d$              | $-2/3U_{d}$                       | $\theta$        |
| $u_{1c}$        | $\theta$           | $-1/3U_d$          | $-2/3U_{d}$       | $-1/3U_{d}$                                                       | $1/3U_d$         | $2/3U_d$               | $1/3U_d$                          | $\Omega$        |
| $u_{1\alpha}$   | $\theta$           | $2/3U_d$           | $1/3U_d$          | $-1/3U_d$                                                         | $-2/3U_{d}$      | $-1/3U_{d}$            | $1/3U_d$                          | $\Omega$        |
| $u_{18}$        | $\boldsymbol{0}$   | $\theta$           | $1/\sqrt{3}U_{d}$ | $1/\sqrt{3}U_{\rm d}$                                             | $\boldsymbol{0}$ | $-1/\sqrt{3}U_{\rm d}$ | $-1/\sqrt{3}U_{\rm d}$            | $\theta$        |

Tab. 1.1 Napětí v jednotlivých fázích pro všechny spínací kombinace

Velikost napěťových vektorů, při konstantním napětí v meziobvodu  $U_d$ , nabývá dvou hodnot:

$$
|\mathbf{u}_0| \ a \ |\mathbf{u}_7| = 0 \tag{1.1}
$$

$$
|\mathbf{u}_1| \; a\check{\mathbf{z}} \; |\mathbf{u}_6| = \frac{2}{3} U_\mathrm{d} \tag{1.2}
$$

Přímé řízení momentu pracuje s transformací souřadnic do statorového souřadného systému [ $\alpha$ ,  $\beta$ ]. Statorový magnetický tok je určován na základě měření fázových proudů a napětí v meziobvodu. Dosazením

$$
\Psi_1^S = \Psi_{1\alpha} + j\Psi_{1\beta}; \; \mathbf{u}_1^S = u_{1\alpha} + ju_{1\beta}; \; \mathbf{i}_1^S = i_{1\alpha} + ji_{1\beta} \tag{1.3}
$$

do napěťové rovnice statoru

<span id="page-12-0"></span>
$$
\boldsymbol{u}_1^{\rm S} = R_{\rm S} \boldsymbol{i}_1^{\rm S} + \frac{\mathrm{d} \boldsymbol{\Psi}_1^{\rm S}}{\mathrm{d} t} \tag{1.4}
$$

získáme vztahy pro výpočet složek statorového toku:

$$
\Psi_{1\alpha} = \int (u_{1\alpha} - R_S i_{1\alpha}) \mathrm{d}t \tag{1.5}
$$

<span id="page-12-1"></span>
$$
\Psi_{1\beta} = \int (u_{1\beta} - R_S i_{1\beta}) dt \qquad (1.6)
$$

Složky  $u_{1\alpha}$  a  $u_{1\beta}$  vektoru statorového napětí  $\mathbf{u}_1^s$  jsou vypočítány rekonstrukcí ze změřeného napětí v meziobvodu  $U_d$  – viz [Tab. 1.1](#page-11-3). Složky  $i_{1\alpha}$  a  $i_{1\beta}$  vektoru statorového proudu  $\boldsymbol{i}_1^s$  jsou vypočítány transformací změřených okamžitých hodnot fázových proudů *i*1a a *i*1b pomocí transformace Clarkové (T3/2):

<span id="page-12-2"></span>
$$
\begin{vmatrix} i_{1\alpha} \\ i_{1\beta} \end{vmatrix} = \begin{vmatrix} 1 & 0 \\ \frac{1}{\sqrt{3}} & \frac{2}{\sqrt{3}} \end{vmatrix} \cdot \begin{vmatrix} i_{1\alpha} \\ i_{1\beta} \end{vmatrix}
$$
 (1.7)

Skutečný moment motoru je počítán podle vztahu:

$$
m = \frac{3}{2}p(\Psi_{1\alpha}i_{1\beta} - \Psi_{1\beta}i_{1\alpha})
$$
\n(1.8)

Ze vztahů [\(1.5\)](#page-12-0) a [\(1.6\)](#page-12-1) je jasné, že po dobu sepnutí jednoho z vektorů napětí *u*<sup>1</sup> až *u*6, kdy jsou napětí na jednotlivých fázích statoru konstantní, se při zanedbání statorových odporů, koncový bod vektoru magnetického toku pohybuje ve směru sepnutého vektoru napětí. Při sepnutí  $u_0$  nebo  $u_7$  jsou fáze motoru zkratovány, což v případě zanedbání statorového odporu způsobí zastavení pohybu vektoru magnetického toku.

Točivé magnetické pole je vytvořeno spínáním napěťových vektorů  $u_1$  až  $u_6$ . Rychlost točivého magnetického pole a tím i momentu motoru lze řídit dvěma způsoby:

- pomocí vektorů *u*<sup>1</sup> až *u*<sup>6</sup> se vytvoří točivé magnetické pole, snižování momentu se pak provádí spínáním nulových vektorů *u*<sup>0</sup> a *u*7, které způsobí zastavení vektoru magnetického toku
- přepínáním směru pohybu vektoru magnetického toku užitím aktivních vektorů, pokles momentu je vyvolán natočením vektoru toku proti směru otáčení rotoru, nárůst momentu je vyvolán natočením vektoru toku ve směru otáčení rotoru

V důsledku způsobu řízení momentu dochází k rozkmitu momentu. Rozkmit závisí na těchto faktorech:

- 1) Použitá metoda přímého řízení momentu
- 2) Způsob snižování momentu (nulové nebo aktivní vektory)
- 3) Velikost statorového magnetického toku (buzení stroje)
- 4) Velikost napětí v meziobvodu
- 5) Vzorkovací frekvence

[\[1\],](#page-52-1) [\[2\],](#page-52-2) [\[3\]](#page-52-3)

#### <span id="page-13-0"></span>**1.2 Depenbrockova metoda (D-DTC)**

Popis algoritmu této metody poprvé publikoval M. Depenbrock v roce 1985. Způsob regulace momentu podle této metody zajišťuje dosažení minimálního spínacího kmitočtu, proto je využívána pro pohony velkých výkonů, kde spínací kmitočet střídače výrazně ovlivňuje účinnost měniče.

Na [Obr. 1.2](#page-14-0) je znázorněna trajektorie vektoru statorového magnetického toku ve statorových souřadnicích. Tato metoda je charakteristická tím, že točivé magnetické pole je vytvářeno řízením vektoru magnetického toku tak, že se koncový bod vektoru  $\Psi_1^S$  videálním případě pohybuje po šestiúhelníku.

Moment je regulován pomocí dvoupolohového regulátoru s hysterezí, přepínáním aktivního a nulového vektoru, přičemž aktivní vektor je dán sektorem, ve kterém se nachází vektor magnetického toku. Například pokud se bude vektor magnetického toku nacházet v sektoru I, bude pro kladný směr otáčení spínán vektor *u*3. Přechod do II. sektoru je vyhodnocen na základě splnění podmínky  $\Psi_{18a} > \Psi_{\chi}$  ( $\Psi_{\chi}$  je žádaná hodnota statorového toku) od tohoto okamžiku bude spínán vektor  $u_4$ .

[\[1\],](#page-52-1) [\[3\]](#page-52-3)

#### <span id="page-13-1"></span>**1.3 Takahashiho metoda (T-DTC)**

U této metody přímého řízení momentu je vektor magnetického toku řízen tak, aby se trajektorie koncového bodu blížila kružnici. Průběh této trajektorie je znázorněn ve statorových souřadnicích na [Obr. 1.3](#page-14-1), je vidět, že se koncový bod vektoru statorového toku pohybuje v mezikruží.

Regulační struktura obsahuje kromě regulátoru momentu navíc i dvoupolohový regulátor statorového toku. Šířku mezikruží lze ovlivnit nastavením hystereze regulátoru statorového toku, nastavení hystereze má vliv i na spínací frekvenci.

Komplexní rovina je rozdělena na šest sektorů, jejichž hranice jsou dány kolmicemi na aktivní vektory. V každém sektoru je na základě výstupu regulátorů momentu a toku vybrán jeden ze čtyř aktivních vektorů nebo nulový vektor. Zbylé dva aktivní vektory (vektor ležící v aktuálním sektoru a vektor k němu inverzní; pro sektor I. jsou to vektory *u*<sup>1</sup> a *u*4) nejsou používány, protože není jednoznačné, zda způsobí nárůst nebo pokles momentu. Existuje také modifikovaná Takahashiho metoda, kde jsou hranice sektorů pootočeny o 30°, I. sektor je tak v oblasti od 0 po 60°. V prvním sektoru pak nejsou používány vektory  $u_3$  a  $u_6$ , protože není jednoznačný jejich vliv na změnu statorového toku. To je považováno za výhodu v porovnání s Takahashiho metodou.

V normálním režimu jsou spínány převážně vektory ve směru pohybu toku, k zastavení toku (snížení momentu) se používají nulové vektory, vektory působící proti směru pohybu toku se používají pouze v dynamických režimech. Při řízení má regulace momentu vyšší prioritu, než regulace toku, protože sepnutím nulového vektoru je regulace toku vyřazena.

Tento způsob regulace vede k nárůstu spínací frekvence ve srovnání s předchozí metodou.

 $[1]$ ,  $[3]$ 

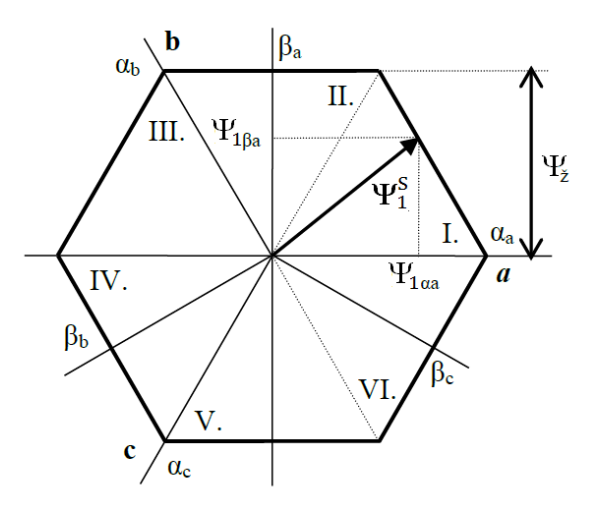

<span id="page-14-0"></span>Obr. 1.2 Trajektorie vektoru statorového magnetického toku podle Depenbrockovy metody [\[3\]](#page-52-3)

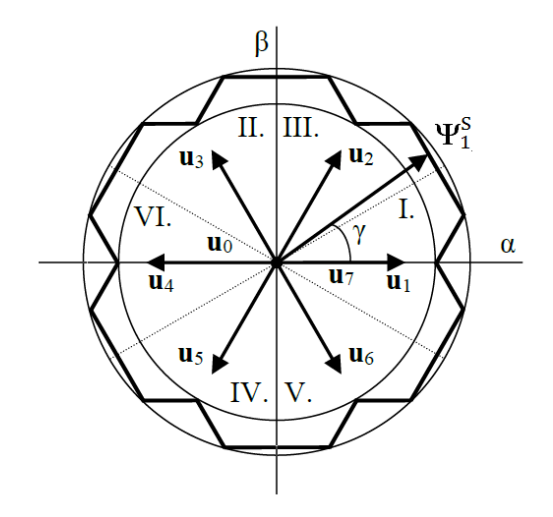

<span id="page-14-1"></span>Obr. 1.3 Trajektorie vektoru statorového magnetického toku podle Takahashiho metody [\[3\]](#page-52-3)

#### <span id="page-15-0"></span>**1.4 Metoda s přímým výpočtem vektoru napětí (PVN-DTC)**

Tato metoda přímého řízení momentu vznikla na VŠB-TU Ostrava. Výpočetní algoritmus byl navržen tak, aby pro každou polohu vektoru statorového toku poskytoval přímo vektor napětí, který má být sepnut, aniž by bylo potřeba rozdělit rovinu  $[\alpha, \beta]$  na sektory a vytvářet spínací tabulku.

Na [Obr. 1.4](#page-15-1) jsou zakresleny vektory  $g_1$  a  $g_2$ , přičemž  $g_1$  je vždy souosý s tokem, zatímco  $g_1$  je vždy kolmý na tok. Vektorovým součtem těchto dvou vektorů je dán výsledný vektor *g*. Jestliže bude sepnut vektor napětí, jehož směr bude totožný se směrem vektoru *g*, pak je patrné, že velikost vektoru  $g_1$  určuje míru nabuzování a velikost vektoru  $g_2$  určuje míru rychlosti otáčení vektoru statorového toku, a tím i velikost momentu. Jestliže bude platit, že:

$$
\Delta \Psi_1 = \Psi_{\check{z}} - |\Psi_1^{\mathcal{S}}| \tag{1.9}
$$

$$
\Delta m = m_{\tilde{z}} - m \tag{1.10}
$$

$$
|\mathbf{g}_1| = k_1 \Delta \Psi_1 \tag{1.11}
$$

$$
|\mathbf{g}_2| = k_2 \Delta m \tag{1.12}
$$

pak vektor *g* určuje svým směrem vektor napětí, který by měl být sepnut. Konstanty *k*<sup>1</sup> a *k*<sup>2</sup> jsou váhové koeficienty. Vzhledem k tomu, že napěťový střídač disponuje pouze osmi vektory napětí, z nichž dva jsou nulové, je nutné vybrat ten vektor, který je svým směrem nejbližší požadovanému vektoru *g*. To lze jednoduše provést tím, že se zjistí, ve kterém sektoru se vektor *g* nachází a podle daného sektoru se přiřadí ten vektor napětí, který leží ve stejném sektoru. (např. III.  $\Rightarrow u_2$ )

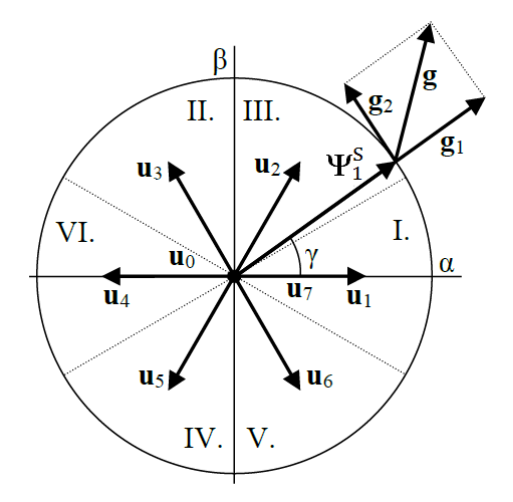

<span id="page-15-1"></span>Obr. 1.4 Trajektorie vektoru statorového magnetického toku podle metody PVN-DTC [\[4\]](#page-52-4)

V případě, že neprobíhá reverzace a vektor *g*<sup>2</sup> je natočen proti směru otáčení vektoru statorového magnetického toku, je dána přednost nulovému vektoru napětí, čímž se sníží rozkmit momentu i deformace statorového napětí.

Na [Obr.1.6](#page-17-1) je znázorněno blokové schéma střídavého pohonu s touto metodou přímého řízení momentu asynchronního stroje. Na [Obr. 1.5](#page-17-0) je pak podrobněji znázorněn princip bloku výpočtu spínací kombinace (BSPC), algoritmus tohoto bloku lze zapsat takt[o \[3\]:](#page-52-3)

```
if ({\bf g}_1 > 1) |{\bf g}_1| = 1 // omezení
if (g_2 > 1) |g_2| = 1if (g_1 < -1) |g_1| = -1if (g_2 < -1) |g_2| = -1dx = \Psi_{1\alpha} | g_1 | - \Psi_{1\beta} | g_2 | // vektorový součet s ohledem na zachování směru
dy = \Psi_{1\beta} | g_1 | + \Psi_{1\alpha} | g_2 |qa = dx // převod do tříosého systému souřadnic(T2/3) 
qb = (-0.5dx + (sqrt(3)/2)dy)qc = (-0.5dx - (sqrt(3)/2)dy)sektor = 0 // výpočet sektoru, kde se nachází vektor g
if (qa > 0) sektor = 1
if (qb > 0) sektor = sektor + 2
if (qc > 0) sektor = sektor + 4
if (m<sub>ž</sub> > 0 AND otáčky > 0 AND Δm < 0) OR // přiřazení napěťového vektoru
  (m_{\zeta} < 0 AND otáčky < 0 AND \Delta m > 0)
       vektor = 0 (nebo 7)
else
\{if (sektor = 0) vektor = 0if (sektor = 1) vektor = 1if (sektor = 2) vektor = 3if (sektor = 3) vektor = 2if (sektor = 4) vektor = 5if (sektor = 5) vektor = 6if (sektor = 6) vektor = 4}
```
Proměnné *dx* a *dy* jsou složky vektoru **g** vyjádřené ve statorovém souřadném systému [ $\alpha$ ,  $\beta$ ]. Výběr nulového vektoru je vhodné provádět na základě předchozího sepnutého vektoru tak, aby byl vybrán optimální nulový vektor z hlediska spínacích ztrát. Spínací kombinace takového vektoru se pak od předchozí kombinace liší pouze v jedné větvi střídače.

Algoritmus této metody přímého řízení momentu může být upraven pro použití s vektorovým modulátorem, který pak přesně aproximuje vektor *g*. Aplikace vektorového modulátoru zajišťuje konstantní spínací frekvenci, dále je dosaženo minimálního rozkmitu toku a momentu. [\[4\]](#page-52-4)

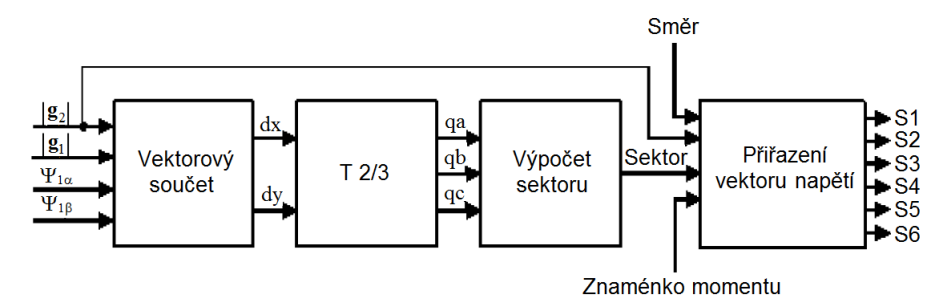

<span id="page-17-0"></span>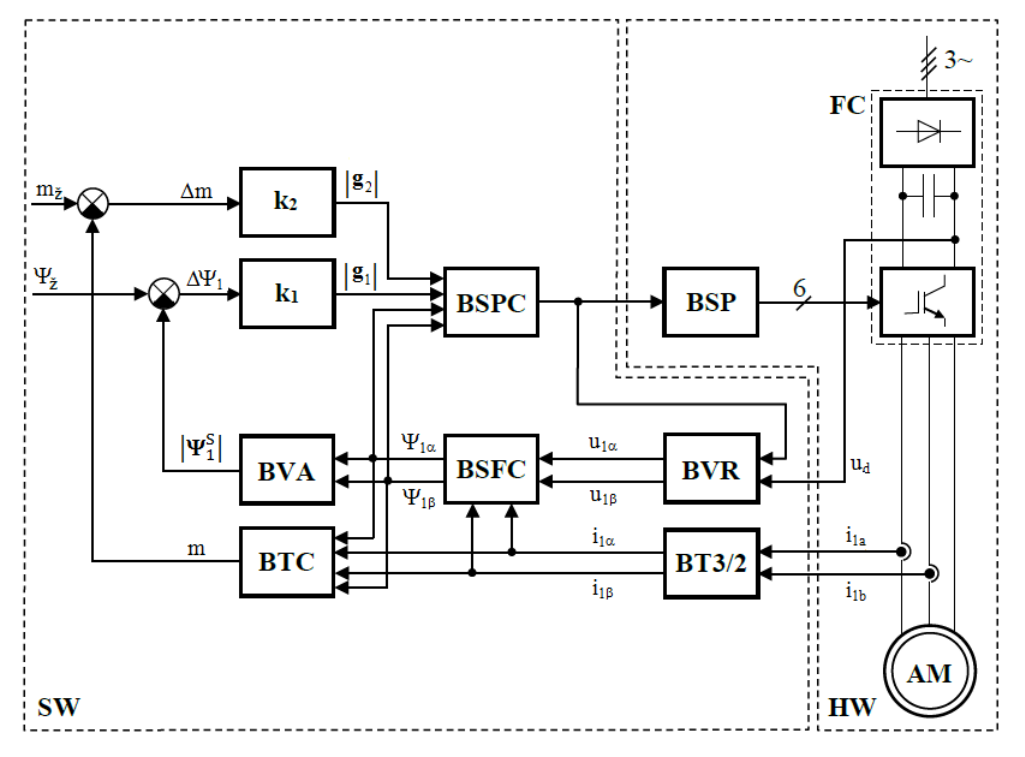

Obr. 1.5 Vnitřní struktura bloku BSPC [\[4\]](#page-52-4)

Obr.1.6 Blokové schéma střídavého pohonu s metodou PVN-DTC (převzato z [\[4\]\)](#page-52-4)

<span id="page-17-1"></span>Význam bloků na [Obr.1.6:](#page-17-1)

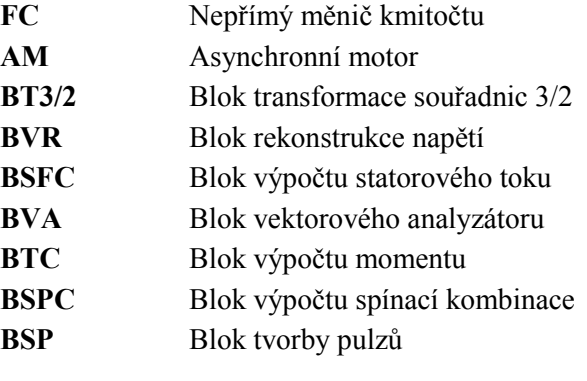

### <span id="page-18-0"></span>**1.5 Ošetření rozběhu**

Rozběh asynchronního motoru pouhým spuštěním výpočtu algoritmu přímého řízení momentu je problematický. Obecně u všech zmíněných metod přímého řízení momentu nakonec dojde po spuštění algoritmu k rozběhu pohonu. Takovýto způsob rozběhu však není v žádném případě optimální, protože dochází k velkému nárůstu statorových proudů, což může vést k reakci ochrany měniče nebo jeho poškození.

Spolehlivé nabuzení bez vzniku nadproudů je možné zajistit samostatným podprogramem, který je vždy spuštěn před samotným algoritmem metody přímého řízení momentu. Vhodné je použití pulzněšířkové modulace, kdy nabuzení probíhá tak, že podprogram přepíná mezi zvoleným aktivním vektorem a nulovým vektorem. Střední hodnota proudu při nabuzování pak závisí na poměru dob sepnutí těchto vektorů. Tok během nabuzování narůstá ve směru aktivního vektoru a teprve po splnění podmínky  $\left|\Psi^{\rm S}_{\rm 1}\right|>\Psi^{\rm s}_{\rm z}$  je spuštěn algoritmus metody přímého řízení momentu.

U realizované metody PVN-DTC by byl rozběh teoreticky nejproblematičtější, protože ve stavu kdy není motor nabuzen je  $\Psi_{1\alpha} = \Psi_{1\beta} = 0$ . Vektorový součet, jehož výsledkem jsou hodnoty *dx* a *dy*, zachovává pouze směr, a proto je jeho výsledek také nulový. Za těchto podmínek je výsledkem požadavek na sepnutí nulového vektoru *u*0, takže by k nabuzení a rozběhu nemělo dojít. Prakticky však k nabuzení a rozběhu dojde, především díky tomu, že čidla proudu vykazují určitý offset, a proto dochází k driftu integrátorů sloužících k výpočtu složek statorového toku. Díky tomu nejsou po spuštění algoritmu složky *dx* a *dy* nulové, dochází k sepnutí jednoho z aktivních vektorů a následnému spirálovitému nárůstu toku a tím i k rozběhu.

Ve vytvořeném softwaru je nabuzení zajištěno přepínáním mezi vektory *u*<sup>7</sup> a *u*<sup>2</sup> s pevně nastavenou střídou.

[\[2\],](#page-52-2) [\[3\]](#page-52-3)

#### <span id="page-18-1"></span>**1.6 Ošetření reverzace**

Z důvodů minimalizace zvlnění momentu, snížení deformace napětí a snížení spínacích ztrát je výhodné používat ke snižování momentu nulové vektory. U metod, jejichž spínací tabulka (algoritmus výpočtu vektoru napětí v případě metody PVN-DTC) závisí na směru otáčení, však spínáním nulových vektorů při neošetřené reverzaci dochází k neregulovatelnému překmitu momentu motoru a statorového proudu, který narůstá s velikostí otáček. Reverzaci je u těchto metod nutné ošetřit speciálním podprogramem.

Příčina vzniku tohoto překmitu spočívá v tom, že při reverzaci je po určitou dobu směr momentu opačný ke směru otáčení rotoru. Po dobu sepnutí nulového vektoru se motor chová jako elektrodynamická brzda, směr momentu je tedy proti směru otáčení rotoru. Aby bylo jisté, že dojde ke snížení okamžité hodnoty momentu, musí být sepnut takový aktivní vektor, který způsobí pootočení vektoru statorového toku ve směru otáčení motoru.

Podprogram ošetření překmitu při reverzaci je možné řešit několika způsoby. Jednou z možností omezení překmitu je zamezení spínání nulových vektorů v průběhu reverzace. Snižování momentu se pak provádí pomocí aktivních vektorů působících ve směru pohybu rotoru. Nevýhodou tohoto způsobu je větší deformace napětí a dost velký rozkmit momentu. Proto je vhodné takto snižovat

moment jen po dobu nezbytně nutnou, tj. po dobu, kdy směr otáčení motoru není shodný se směrem žádaného momentu. U tohoto způsobu je nutné znát směr otáčení motoru.

Možnosti určení doby ošetření reverzace:

**1) Pomocí čidla otáček**

Teoreticky nejsnadnější způsob, prakticky je však použití čidla nevýhodné, protože zvyšuje cenu, složitost a nároky na údržbu pohonu. Tento způsob je výhodný, pokud je již čidlo instalováno, např. z důvodu potřeby přesné regulace otáček.

**2) Pomocí časovače**

Časovač od začátku reverzace odměří dobu bez spínání nulových vektorů. Doba reverzace však není konstantní, a proto by musel být interval bez nulových vektorů značně předimenzován, aby byl ošetřen i nejnepříznivější případ.

**3) Na základě vnitřních veličin** (podle směru otáčení vektoru magnetického toku)

K vyhodnocení lze využít toho, že se během reverzace vektor magnetického toku otáčí ve směru mechanických otáček až do doby, kdy se otáčky přiblíží nule. Směr otáčení je možné určit vyhodnocením změny polohy vektoru magnetického toku. Zápis tohoto podprogramu by se dal jednoduše zapsat takto:

```
if (kvadrant = 0 AND \Psi_{1\alpha} > 0 AND \Psi_{1\beta} > 0) // vyhodnocení vstupu do 1. kvadrantu
      kvadrant = 1 // vektor vstoupil do 1. kvadrantu
if (kvadrant = 1 AND \Psi_{1\alpha} < 0 AND \Psi_{1\beta} > 0) // vyhodnocení přechodu do 2. kvadrantu
{
      otáčky = 1 // kladný směr otáčení
      kvadrant = 0 // vektor opustil 1. kvadrant
}
if (kvadrant = 1 AND \Psi_{1\alpha} > 0 AND \Psi_{1\beta} < 0) // vyhodnocení přechodu do 4. kvadrantu
{
      otáčky = -1 // záporný směr otáčení
      kvadrant = 0 // vektor opustil 1. kvadrant
}
```
Z důvodu jednoduchosti se směr vyhodnocuje pouze jednou za otáčku, při opuštění 1. kvadrantu. Vzniklé zpoždění má zanedbatelný vliv na chování pohonu.

Ve skutečnosti by takto zapsaný kód nebyl spolehlivý, protože vlivem spínání nulových vektorů může dojít ke zpětnému pootočení vektoru toku a k chybnému vyhodnocení změny směru otáčení. Potom by až do dalšího okamžiku vyhodnocení byly spínány jen aktivní vektory. Prakticky je tedy potřeba tento algoritmus vyhodnocení směru doplnit o hysterezi.

Jinou možností omezení překmitu během reverzace je spínání nulových vektorů v závislosti na překročení nastavené odchylky momentu. Pokud je překročena nastavená odchylka, je pro snížení momentu použit aktivní vektor, v opačném případě je použit nulový. Velikost hysterezního pásma musí být nastavena s ohledem na rozkmit momentu tak, aby nedocházelo ke zbytečnému spínání aktivních vektorů.

Ve vytvořeném softwaru je realizováno ošetření reverzace na základě vyhodnocení směru otáčení vektoru statorového toku, je zde také možné provést ošetření nastavením maximální odchylky momentu.

[\[2\],](#page-52-2) [\[3\]](#page-52-3)

## <span id="page-21-0"></span>**2 Popis implementace algoritmu přímého řízení momentu**

Pro laboratorní účely byl navržen algoritmus realizující metodu přímého řízení momentu asynchronního motoru s výpočtem vektoru napětí a následně byl vytvořen zdrojový kód pro použití v řídicím systému s digitálním signálovým kontrolérem TMS320F28335. V této kapitole je popsána struktura programu a nastavení periferií.

Zdrojový kód je součástí elektronické přílohy (příloha [II\)](#page-53-1), byl psán v jazyce C, ve vývojovém prostředí Code Composer Studio v7. Při implementaci byla využita nejnovější kostra programu pro řídicí systém s DSC TMS320F28335, takže by složka s projektem měla být přehledná, součástí je také dokumentace vygenerovaná programem Doxygen, která zahrnuje většinu zdrojových souborů.

## <span id="page-21-1"></span>**2.1 DSC TMS320F28335**

Ústředním prvkem celého řídicího systému je digitální signálový kontrolér s označením TMS320F28335 vyvinutý společností Texas Instruments, který patří do rodiny mikrokontrolérů C<sub>2000</sub>.

Digitální signálový kontrolér (DSC) je v podstatě jednočipový mikropočítač, jehož jádrem je digitální signálový procesor (DSP). Výpočetní výkon DSP ve spojení s dalšími periferiemi, typickými pro mikrokontroléry, z něj činí efektivnější řešení pro vestavěné systémy reálného času. Společným znakem těchto systémů je velké množství matematických operací, které musí být provedeny téměř okamžitě, v řídicích systémech elektrických pohonů tomu není jinak.

Právě výpočetní výkon a vybavení periferiemi předurčuje TMS320F28335 pro použití v oblasti elektrických pohonů a výkonové elektroniky. Zde je přehled vybraných parametrů a periferií DSC TMS320F28335:

- taktovací frekvence až 150 MHz (6,67 ns)
- výkonný 32-bitový procesor (operace v plovoucí řádové čárce, Harvardská architektura, pipeline)
- $-256$  K x 16 paměť flash
- 128-bitový zámek kódu
- DMA (jednotka pra hardwarový přenos dat mezi periferiemi)
- 88 konfigurovatelných GPIO pinů
- Input Qualification (filtrace zákmitů vstupních signálů)
- 96 zdrojů přerušení (uspořádány do skupin po 8)
- tři 32-bitové časovače
- ePWM (6 modulů pro vytváření PWM s širokými možnostmi nastavení)
- eCAP (periferie pro přesné měření pulzů)
- eQEP (periferie pro vyhodnocování výstupu IRC čidla)
- $-$  12-bitový A/D převodník (0÷3V, 16kanálový, délka převodu kanálu 80 ns)
- Watchdog
- komunikační rozhraní CAN, SCI(UART), McBSP, SPI, I2C
- rozhraní JTAG

[\[9\]](#page-52-5)

#### <span id="page-22-0"></span>**2.2 Popis struktury programu**

Na [Obr. 2.1](#page-22-1) je zobrazena základní struktura programu realizujícího metodu DTC. Skládá se ze smyčky hlavního programu a z obsluhy přerušení A/D převodníku. Není zde uvedeno přerušení rozhraní UART, zajišťující komunikaci s LabVIEW.

Po počáteční inicializaci přechází hlavní program do nekonečné smyčky, kde se testuje vznik požadavku na rozběh, změnu vzorkovací frekvence nebo spuštění měření offsetu proudových čidel. Před rozběhem dojde k aktivaci fyzického výstupu PWM a k inicializaci proměnných algoritmu DTC, zastavení je provedeno zakázáním výstupu PWM.

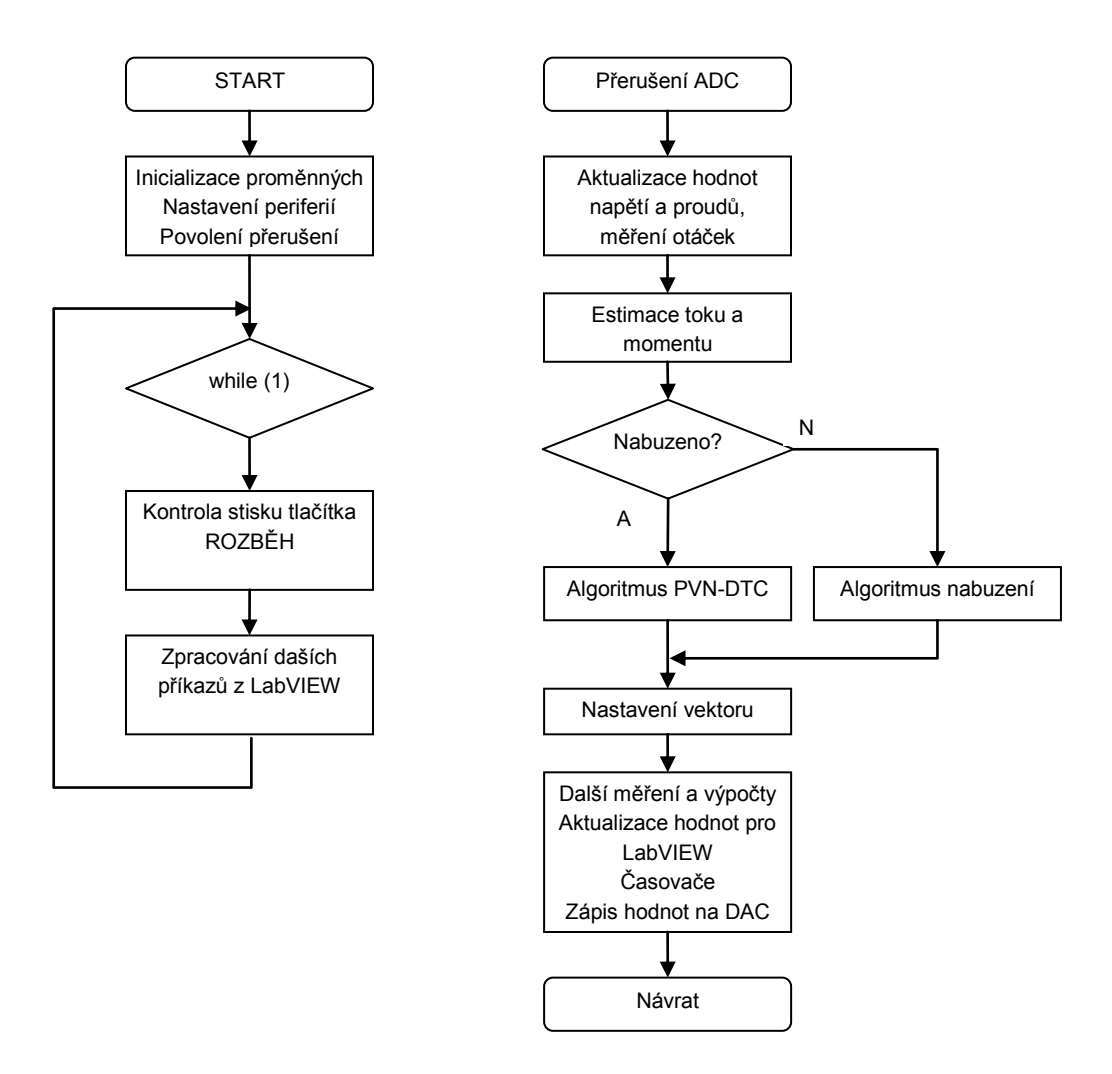

<span id="page-22-1"></span>Obr. 2.1 Blokové schéma struktury programu

Celá regulační struktura metody přímého řízení momentu je součástí obsluhy přerušení A/D převodníku. Měření A/D převodníkem je spouštěno periferií ePWM1 při podmínce TBCTR = TBPRD (viz [Obr. 2.3](#page-25-0)), po dokončení převodu je vyvolána obsluha přerušení a následují tyto kroky:

- Prvních šestnáct přerušení po spuštění programu se vykonává měření offsetu proudových čidel, jinak jsou ze surových hodnot změřených A/D převodníkem vypočítány hodnoty napětí v meziobvodu *u*<sup>d</sup> a fázových proudů *i*1a a *i*1b. Napětí v meziobvodu je průměrováno z šestnácti vzorků.
- Následují ochrany, které spočívají pouze v tom, že při překročení nastaveného limitu proudu nebo napětí je zakázán PWM výstup.
- Měření otáček bylo přidáno pro možnost změření reverzace s průběhem skutečných otáček. Otáčky nejsou součástí regulační struktury a nijak se neuplatňují ve výpočtu. Využívá se periferie eQEP, měření spočívá v odečtení polohy rotoru a následném výpočtu otáček. Pro měření je použita funkce, která byla součástí kostry programu. Průchod referenční polohou rotoru je signalizován změnou stavu LED1.
- Transformace T3/2 fázových proudů podle rovnice [\(1.7\).](#page-12-2)
- Z měřeného napětí v meziobvodu a ze spínací kombinace, nastavené při předchozím přerušení, jsou vypočteny složky statorového napětí  $u_{1\alpha}$  a  $u_{1\beta}$  (viz [Tab. 1.1\)](#page-11-3).
- Výpočet odhadu statorového toku a skutečného momentu motoru.
- Pokud je nabuzeno  $(|\Psi_1^S| > \Psi \check{z})$  nebo je funkce nabuzení vypnuta, proběhne algoritmus metody přímého řízení momentu. V opačném případě je vykonán podprogram nabuzení, který s nastavenou střídou přepíná mezi vektory  $u_2$  a  $u_7$ .
- Ošetření reverzace.
- Nastavení nového vektoru, který má být sepnut. Pokud je výstupem algoritmu PVN-DTC nulový vektor, je vybrán jeden ze dvou nulových vektorů s ohledem na minimalizaci spínacích ztrát.
- Vyhodnocení směru otáčení z polohy vektoru statorového toku (viz kap. [1.6\)](#page-18-1) + měření frekvence základní harmonické (měření periody statorového toku).
- Měření spínací frekvence.
- Aktualizace pole s hodnotami, které jsou zobrazovány v LabVIEW (viz kap. [3.4\)](#page-29-0)
- Odeslání hodnot vybraných proměnných na D/A převodník.
- Aktualizace časovače komunikace s LabVIEW a časovače pro blikání LED2, která indikuje spuštěný program.
- Resetování měřicí sekvence A/D převodníku, vynulování příznaků a povolení přerušení.

#### <span id="page-24-0"></span>**2.3 Nastavení periferie ePWM**

Periferie ePWM má opravdu široké možnosti nastavení (viz [\[10\]](#page-52-6)), struktura jednoho ze šesti modulů ePWM je znázorněna na [Obr. 2.2.](#page-24-1) V následujícím textu bude popsáno využití a nastavení jednotlivých bloků.

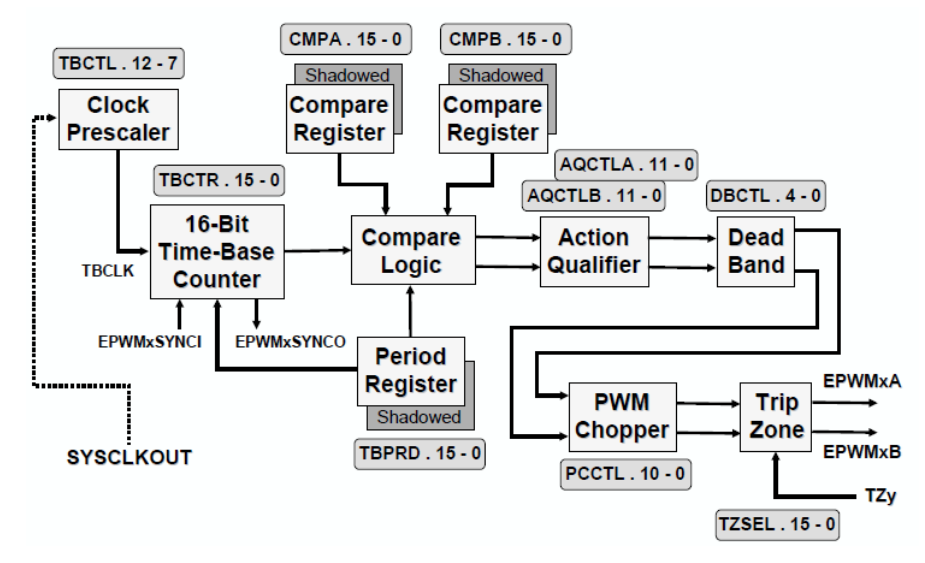

Obr. 2.2 Blokové schéma jednotky ePWM (převzato z [\[10\]\)](#page-52-6)

<span id="page-24-1"></span>Nastavení ePWM bylo asi ze všeho nejdůležitější, protože je využívána pro spouštění A/D převodu se zadanou periodou a pro tvorbu signálů řídících spínání tranzistorů výkonového měniče. V programu jsou využívány tři ze šesti PWM jednotek (ePWM1 až 3). Každá jednotka je nastavena tak, že generuje dva komplementární signály pro horní a dolní spínač v jedné větvi střídače (EPWMxA a B).

#### **Nastavení časové základny**

Časová základna je nastavena tak, že generuje pilovitý signál takový, jaký je zobrazen na [Obr. 2.3.](#page-25-0) Byla provedena tato nastavení:

- dělička (*Clock Prescaler*) je nastavena tak, že dělí frekvenci systémových hodin dvěma
- 16-bitový čítač (*Time-Base Counter*) pracuje v režimu čítání UP-DOWN
- pro zaručení správného okamžiku aktualizace hodnoty registru TBPRD (*Period Reister)* je využíván stínový registr
- je nastavena synchronizace čítačů použitých jednotek (ePWM3 synchronizována podle ePWM2 a ePWM2 podle ePWM1)
- jednotka ePWM1 spouští při podmínce TBCTR = TBPRD A/D převodník (viz [Obr. 2.3\)](#page-25-0)

Vzorkovací perioda je v programu nastavována změnou registru TBPRD, vzhledem k výše popsanému nastavení platí pro hodnotu registru tento vzorec (frekvence SYSCLKOUT je 150 MHz):

$$
TBPRD = \frac{1}{2} \cdot \frac{f_{\text{SYSCLKOUT}}}{f_{\text{VZ}} \cdot \text{CLKDIV} \cdot \text{HSPCLKDIV}} \tag{2.1}
$$

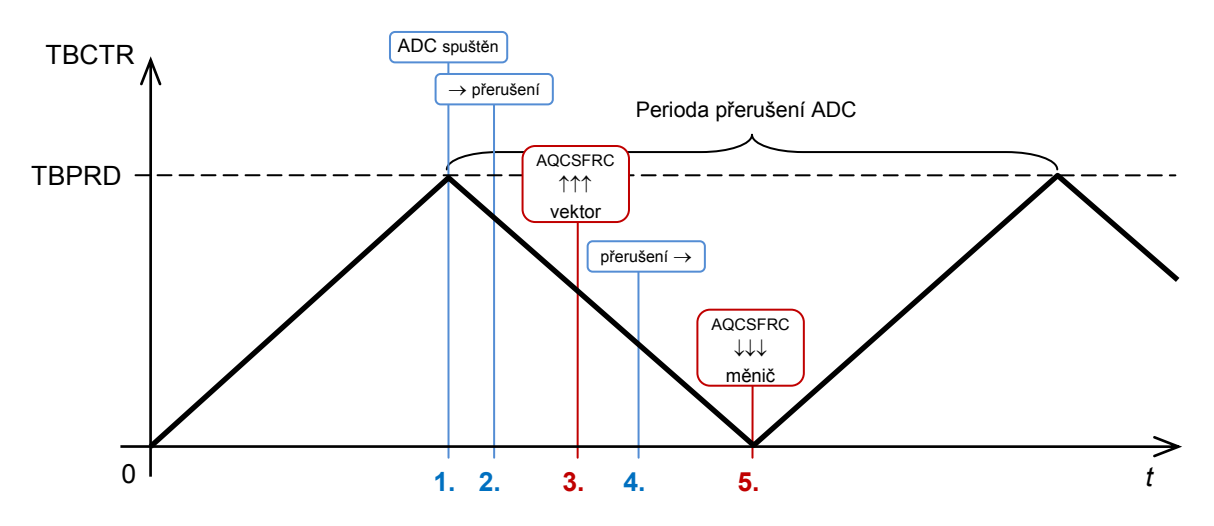

Obr. 2.3 K nastavení periferie ePWM a vzorkování

<span id="page-25-0"></span>Hodnota čítače TBCTR je komparační logikou (*Compare Logic*) neustále porovnávána s registry TBPRD, CMPA a CMPB, na základě toho jsou generovány signály pro blok *Action Qualifier* (AQ). Nastavením tohoto bloku je možné pro jednotlivé komparační události definovat příslušné změny ve stavu na výstupech ePWM. V programu je blok AQ nastaven tak, že je využívána pouze událost TBPRD = 0, která slouží k nastavení vypočítaného vektoru na výstup ePWM.

#### **Nastavení výstupního vektoru**

Pro nastavování spínací kombinace na výstupech ePWM je používán registr AQCSFRC (*Action Qualifier Continuous Software Force Register*), který umožňuje permanentní softwarové nastavení stavu na výstupu jednotky ePWM. Změna se projeví okamžitě nebo je možné zapisovat do stínového registru a definovat okamžik načtení (viz nastavení RLDCSF v registru AQSFRC). Druhá možnost se jevila jako vhodná pro danou aplikaci.

Postup od spuštění A/D převodníku po změnu nastavení výstupu ePWM je znázorněn na [Obr. 2.3:](#page-25-0)

- 1. Spuštění měření
- 2. Měření dokončeno po dokončení A/D převodu, je generováno přerušení, v obsluze tohoto přerušení je následně proveden výpočet algoritmu DTC, jehož výsledkem je vektor, který má být sepnut
- 3. Dokončen výpočet regulační struktury zápis spínací kombinace do registrů AQCSFRC; po zapsání probíhají další výpočty, zápis hodnot na D/A převodník…
- 4. Ukončení obsluhy přerušení návrat k hlavnímu programu
- 5. Spínací kombinace zapsána na výstup PWM (nastaveno, že k načtení stínového registru dojde při TBCT $R = 0$ )

#### **Nastavení ochranných dob**

Budiče tranzistorů ve výkonovém měniči by měly zajistit dodržení určité ochranné doby, ale je vhodné provést opatření i v SW. K tomuto účelu slouží blok *Dead Band*, v programu je nastavena hodnota 3,3 us. Při nastavení byl brán ohled na to, při jaké úrovni výstupního signálu jsou tranzistory sepnuty. Protože je to při log 0, byla v registru DBCTL nastavena hodnota POLSEL na *active low*  *complementary*. Výhodou použití bloku DB s komplementárním nastavením výstupů je, že stačí nastavovat jen jeden ze dvou výstupů.

#### **Další funkce**

Blok *Trip Zone* (TZ) umožňuje rychlou reakci na vnější poruchový signál, např. chybový signál přicházející z budiče. Je tak možné naprogramovat chování výstupu při výskytu dané chyby. V programu je nastaveno přepnutí všech výstupů do stavu log 1, pokud je budičem detekován chybový stav. TZ může být ovládán i softwarově, v programu se toho používá při povolování a zakazování pulzů na výstupu ePWM.

*PWM Chopper* není využit, může sloužit k modulaci výstupního signálu, což lze použít při přenosu PWM signálu pomocí pulzního transformátoru.

<span id="page-26-0"></span>[\[10\]](#page-52-6)

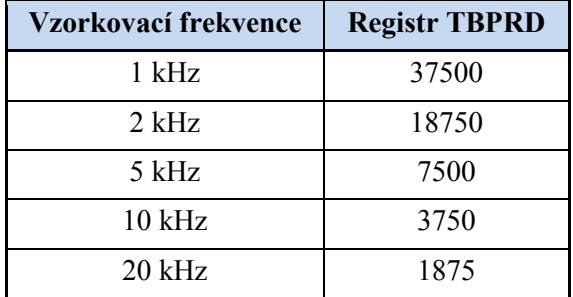

Tab. 2.1 Nastavení registru TBPRD pro různé vzorkovací frekvence

## <span id="page-27-0"></span>**3 Uživatelské prostředí v LabVIEW**

Součástí vyvinutého softwaru je i uživatelské rozhraní pro PC, které bylo vytvořeno v grafickém vývojovém prostředí LabVIEW. Připravená aplikace umožňuje pohodlné ovládání pohonu, změnu vstupních parametrů, zásahy do algoritmu regulace a zobrazování vybraných veličin a proměnných.

Základní verze aplikace, včetně jednotlivých subVI pro komunikaci s řídicí systémem a vstupněvýstupní operace, byla dodána společně s kostrou programu pro TMS320F28335. Základní principy a vnitřní struktura aplikace zůstaly většinou zachovány a jsou popsány v diplomových pracích [\[7\]](#page-52-7) a [\[8\].](#page-52-8) Následující část je proto pojata spíše jako uživatelská příručka pro konkrétní aplikaci a nezabývá se popisem postupu vytvoření aplikace a technikami programování v LabVIEW.

Pro spuštění aplikace musí být v počítači nainstalováno LabVIEW, dále musí být nainstalováno softwarové rozhraní VISA, bez kterého v aplikaci nepoběží funkce pro komunikaci. Také musí být nainstalován ovladač pro komunikaci s řídicím systémem přes USB rozhraní.

VISA (Virtual Instrument Software Architecture) je standard rozhraní pro programování aplikací (API), které se používá v oblasti testování a měření pro komunikaci s měřicími přístroji a systémy. Výhodou je to, že poskytuje jednotné rozraní pro různé komunikační standardy, jako jsou GPIB, VXI, PXI, sériový port, Ethernet, USB. Software založený na tomto rozhraní zůstává flexibilní a zvyšuje se jeho znovupoužitelnost. [\[11\],](#page-52-9) [\[12\].](#page-52-10)

## <span id="page-27-1"></span>**3.1 Spuštění aplikace**

V elektronické příloze je složka s projektem vytvořeným v CCS v7, v této složce se také nachází samotná aplikace. Pro spuštění je potřeba otevřít soubor hlavního VI, který je pojmenován *DTC\_PVN\_2017.vi*, a spustit jej kliknutím na ikonu *Run* na liště nástrojů.

Soubor hlavního VI musí být umístěn ve složce s projektem, protože aplikace při spuštění automaticky načítá soubory *main.c* ze složky *source* a *Project.map* ze složky *Debug*.

Ze souboru *main.c* vyčte seznam globálních proměnných, které je pak možné přiřadit k jednomu ze čtyř analogových výstupů a zobrazovat na osciloskopu.

Soubor *Project.map* je výstupem sestavovacího a spojovacího programu a aplikace z něj vyčítá adresy proměnných, které potřebuje znát při odesílání a čtení dat během komunikace s TMS320F28335. (Jméno tohoto souboru lze v CCS nastavit ve vlastnostech projektu: Project/Properties → Build/C2000Linker/Basic Options.)

Dále se při spuštění načítají subVI, které jsou umístěny ve složce *Podpurne\_VI*.

Samozřejmostí je ukládání nastavení. Do konfiguračního souboru *DTC\_PVN\_2017\_Config.dat* se při ukončení aplikace zapisují všechny zadané údaje, ty jsou při příštím spuštění znovu načteny do ovládacích prvků.

#### <span id="page-28-0"></span>**3.2 Přehled hlavního okna**

Na [Obr. 3.1](#page-28-2) je snímek panelu hlavního VI, ten je rozdělen na čtyři základní části:

- 1) Ovládání komunikace
- 2) Ovládání pohonu
- 3) Zadávání vstupních parametrů
- 4) Zobrazení vybraných veličin

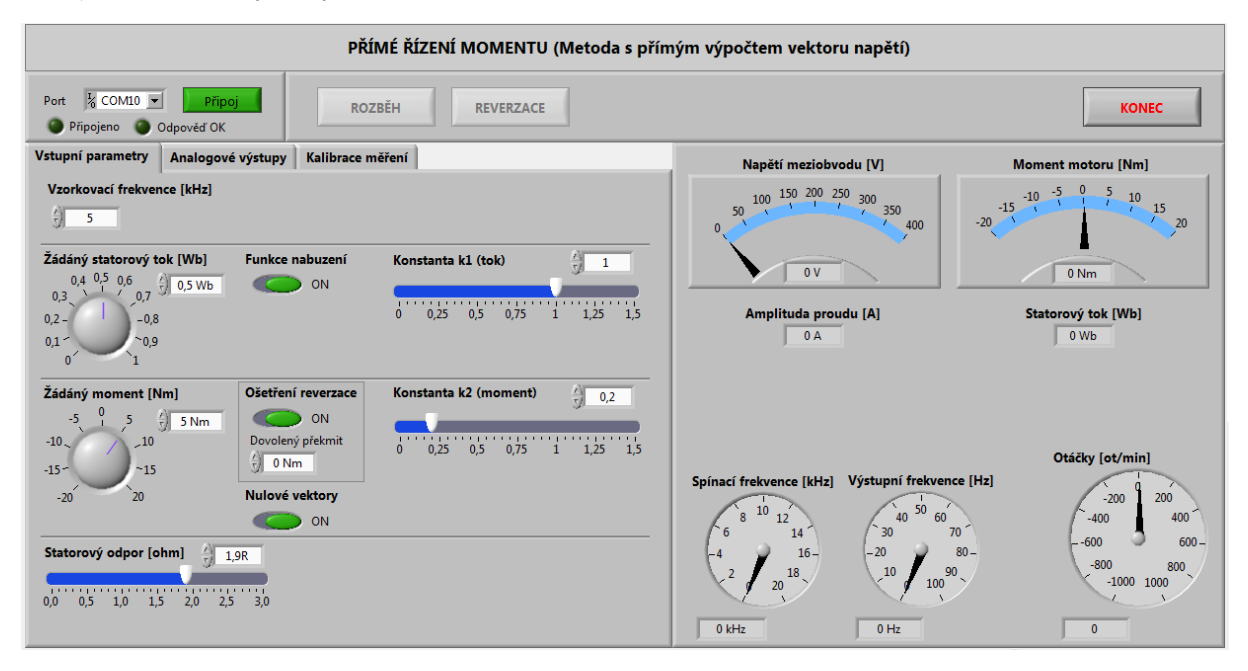

Obr. 3.1 Hlavní okno aplikace

#### <span id="page-28-2"></span><span id="page-28-1"></span>**3.3 Komunikace s řídicím systémem**

Komunikace probíhá přes USB rozhraní, konektor se nachází na procesorové desce, přenosová rychlost je pevně nastavena na 115,2 kBd. Před zahájením komunikace je potřeba nahrát do řídicího systému program a spustit jej.

Na panelu ovládání komunikace vybereme číslo portu COM a kliknutím na *Připojit* spustíme komunikaci. Pokud probíhá komunikace správně, rozsvítí se oba zelené indikátory (viz [Obr. 3.2\)](#page-28-3). V opačném případě, pokud komunikace neprobíhá správně, se zobrazí chybová hláška nebo nesvítí *Odpověď OK*. Číslo komunikačního portu je přiřazeno operačním systémem při instalaci ovladače.

<span id="page-28-3"></span>Komunikaci je možné ovládat také z klávesnice, pro připojení klávesou F3 a pro odpojení F4.

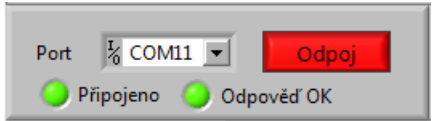

Obr. 3.2 Komunikace probíhá správně

### <span id="page-29-0"></span>**3.4 Zobrazované veličiny**

V pravé části hlavního okna (viz [Obr. 3.1](#page-28-2)) se zobrazují vybrané veličiny, které jsou vyčítány z řídicího systému, aktualizují se přibližně každých 100 ms. Jsou zde umístěny tyto indikační prvky:

- 1) Napětí meziobvodu
	- měřené napětí ve stejnosměrném meziobvodu napájecího měniče
- 2) Moment motoru
	- odhad skutečného momentu motoru
- 3) Amplituda proudu
	- modul vektoru statorového proudu motoru  $|I_1^S|$
- 4) Statorový tok
	- odhad hodnoty skutečného statorového toku  $|\Psi_1^{\rm S}|$
- 5) Spínací frekvence
	- měřená průměrná spínací frekvence
	- po dobu 1 s se počítají změny sepnutí vektorů, poté je hodnota aktualizována
- 6) Výstupní frekvence
	- získána měřením periody statorového toku
- 7) Otáčky
	- otáčky motoru měřené inkrementálním čidlem (regulace otáček není součástí regulační struktury)

#### <span id="page-29-1"></span>**3.5 Ovládání pohonu**

V horní části okna (viz [Obr. 3.1\)](#page-28-2) jsou umístěny tlačítka pro rozběh a reverzaci pohonu. Příkaz pro spuštění rozběhu se odešle kliknutím na tlačítko *Rozběh* nebo klávesou F9. Příkaz pro zastavení se odešle opětovným kliknutím na tlačítko *Rozběh*, klávesou F9, při vypnutí komunikace nebo před ukončením aplikace po kliknutí na tlačítko *Konec*.

Kliknutím na tlačítko *Reverzace* se změní znaménko žádaného momentu a nová hodnota je odeslána do ŘS, je možné použít klávesu F10.

## <span id="page-29-2"></span>**3.6 Zadávání vstupních parametrů**

Pro zadávání vstupních parametrů, zásahy do algoritmu regulace a další nastavení slouží panel se záložkami v levé části okna (viz [Obr. 3.1\)](#page-28-2). Každá změna se automaticky odesílá do ŘS.

#### <span id="page-29-3"></span>3.6.1 **Záložka** "Vstupní parametry"

Na této záložce je možné zadávat vstupní parametry a zasahovat do algoritmu. Všechny změny je možné provádět za běhu. Význam jednotlivých ovládacích prvků:

- 1) Vzorkovací frekvence
	- změnou hodnoty registrů TBPRD PWM modulů nastavuje frekvenci přerušení od A/D převodníku na hodnoty 1, 2, 5, 10 a 20 kHz a tím i frekvenci výpočtu regulační struktury
- 2) Žádaný statorový tok
- 3) Žádaný moment
- 4) Funkce nabuzení
	- pomocí přepínače je možné vypnout funkci nabuzení před rozběhem
- 5) Ošetření reverzace
	- pokud vypnuto, jsou při reverzaci vždy spínány i nulové vektory
	- pokud zapnuto, jsou nulové vektory spínány pouze v případě, že při reverzaci není překročena hodnota *Dovolený překmit* momentu
- 6) Dovolený překmit
	- pokud odchylka momentu překročí tuto hodnotu, je pro snížení momentu použit místo nulového vektoru aktivní vektor
	- $-$  funkce se deaktivuje nastavením hodnoty 0
- 7) Nulové vektory
	- pomocí tohoto přepínače je možné úplně zakázat spínání nulových vektorů a demonstrovat tak změny v chování pohonu
- 8) Konstanta k1 a konstanta k2
	- nastavení váhových koeficientů *k*<sup>1</sup> a *k*<sup>2</sup>
- 9) Statorový odpor

#### <span id="page-30-0"></span>3.6.2 **Záložka "Analogové výstupy"**

Zde je možné vybrat veličiny pro zobrazení na osciloskopu. Popis sloupců (viz [Obr. 3.3\)](#page-31-0):

- 1) Analogový výstup
	- výběr ze seznamu proměnných načtených z *main.c* při spuštění aplikace
- 2) Položka
	- pokud je vybraná proměnná strukturou, je možné vybrat prvek podle názvu (rozeznávané struktury jsou definovány v hlavním VI)
- 3) Index
	- pokud se jedná o pole, je možné vybrat prvek zadáním indexu
- 4) Měřítko a Offset
	- slouží k upravení zobrazovaného průběhu

Do aplikace bylo přidáno nové dialogové okno (viz [Obr. 3.4\)](#page-31-1), které se zobrazí kliknutím na tlačítko *Nastavit*. Pro snadnější orientaci a zpřehlednění umožňuje vybrat a popsat proměnné, které budou viditelné v rozbalovacích seznamech. V tabulce nalevo je seznam se všemi načtenými proměnnými, napravo pak tabulka pro editaci vlastního seznamu proměnných.

Do sloupce *Název proměnné* se zapisuje název proměnné, která se má zobrazovat. Ve druhém sloupci je možné přidat popisek, který bude viditelný v rozbalovacích seznamech.

Při editaci je užitečné kontextové menu komponenty použité jako tabulky. Pro smazání nebo vložení řádku klikněte pravým tlačítkem myši na řádek, zobrazí se nabídka s možnostmi. Celou tabulku je možné smazat kliknutím pravým tlačítkem v oblasti posuvníku a volbou *Empty Array*.

Potvrzením *OK* se změny uloží do konfiguračního souboru.

Mezi oběma seznamy je možné přepínat pomocí zaškrtávacího políčka *Zapnout vlastní seznam*.

| <b>Vstupní parametry</b>                    | Analogové výstupy | Kalibrace měření                                       |                             |                                    |  |
|---------------------------------------------|-------------------|--------------------------------------------------------|-----------------------------|------------------------------------|--|
| Nastavení výstupu na D/A převodník          |                   |                                                        |                             |                                    |  |
| Analogový výstup 1<br>Statorový tok (SSS)   | 즮                 | Položka 1 Index 1<br>$\mathsf{alfa}$<br>$\theta$       | Měřítko 1<br>$1V=1V$        | Offset 1<br>$\frac{2}{\pi}$ 0      |  |
| Analogový výstup 2<br>Rekonst. napětí (SSS) |                   | Položka 2 Index 2<br>alfa<br>$\theta$<br>$\Rightarrow$ | Měřítko 2<br>즶<br>$100V=1V$ | Offset 2<br>$\frac{1}{\sqrt{2}}$ 0 |  |
| Analogový výstup 3<br>Proud (SSS)           | 즮                 | Položka 3 Index 3<br>alfa<br>$\overline{0}$            | Měřítko 3<br>즩<br>$1V=1V$   | Offset 3<br>$\frac{1}{\sqrt{2}}$ 0 |  |
| Analogový výstup 4<br>Moment skutečný       | 싒                 | Položka 4 Index 4<br>$\pmb{0}$                         | Měřítko 4<br>즧<br>$1V=1V$   | Offset 4<br>$\frac{1}{\tau}$ 0     |  |
|                                             |                   |                                                        |                             |                                    |  |
| Přizpůsobení seznamu proměnných             |                   |                                                        |                             |                                    |  |
| Zapnout vlastní seznam<br><b>Nastavit</b>   |                   |                                                        |                             |                                    |  |
|                                             |                   |                                                        |                             |                                    |  |
|                                             |                   |                                                        |                             |                                    |  |
|                                             |                   |                                                        |                             |                                    |  |
|                                             |                   |                                                        |                             |                                    |  |
|                                             |                   |                                                        |                             |                                    |  |

Obr. 3.3 Záložka s nastavením analogových výstupů

<span id="page-31-0"></span>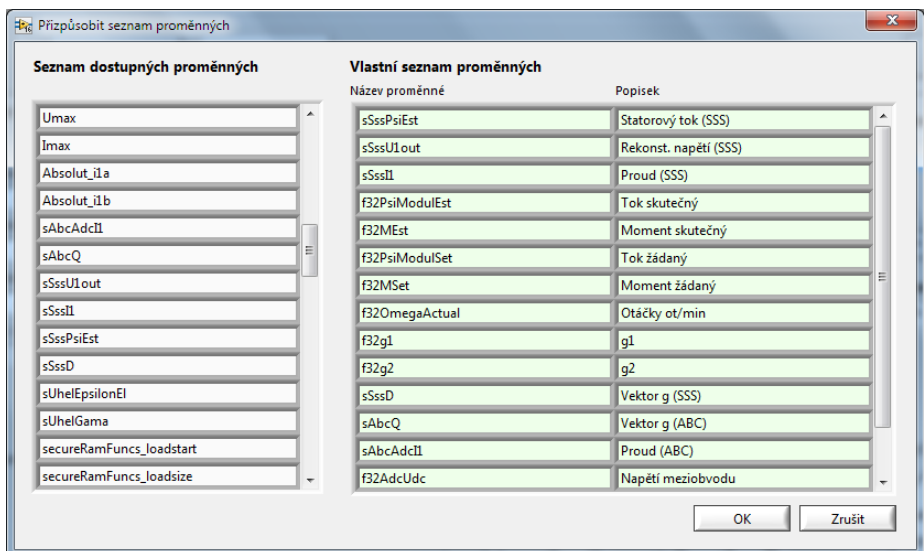

<span id="page-31-1"></span>Obr. 3.4 Dialogové okno pro definici uživatelského seznamu proměnných

#### <span id="page-32-0"></span>3.6.3 Záložka "Kalibrace měření"

Snímek tohoto okna je na [Obr. 3.5,](#page-32-1) lze v něm měnit převodní konstanty používané při výpočtu napětí a proudů z hodnot A/D převodníku. Každá změna se automaticky odesílá do TMS320F28335.

Program při prvotní inicializaci automaticky měří offsety proudových čidel, tlačítkem *Změř* je možné toto měření znovu spustit.

Potvrzením tlačítkem *Uložit* se změny uloží do konfiguračního souboru. Tlačítkem *Zrušit* se ze souboru obnoví poslední uložené nastavení.

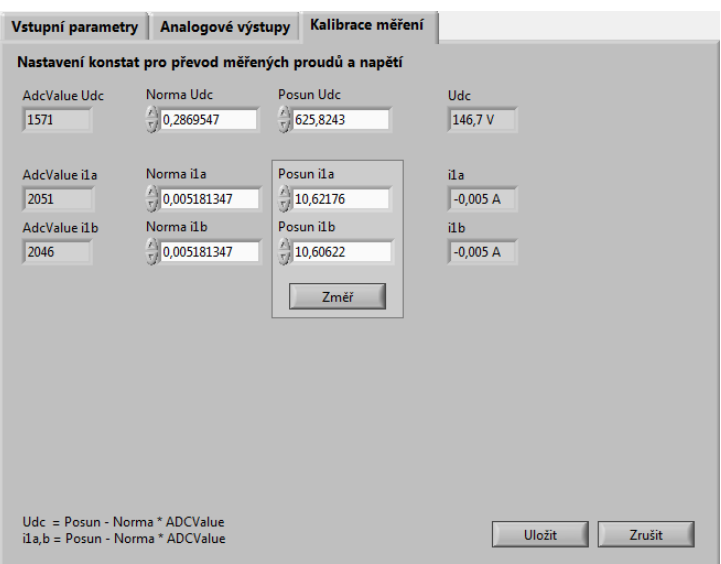

<span id="page-32-1"></span>Obr. 3.5 Záložka pro úpravu nastavení převodních konstant

### <span id="page-33-0"></span>**4 Popis laboratorního stanoviště**

Oživování a testování aplikačního softwaru realizované metody přímého řízení momentu probíhalo ve školní laboratoři elektrických pohonů Katedry elektroniky, blokové schéma laboratorního stanoviště je znázorněno na [Obr. 4.1](#page-33-2), viz také fotografie v příloze I. Laboratorní pohon je tvořen asynchronním motorem napájeným z nepřímého měniče kmitočtu, zatěžovacím mechanizmem a řídicím systémem s DSC TMS320F28335.

Pro kontrolu nastavení napětí v meziobvodu sloužil digitální multimetr (Agilent U1242A), průběhy veličin byly zobrazovány na čtyřkanálovém osciloskopu (LeCroy Wave Surfer 424). Laboratorní pohon je dále vybaven snímači fázových napětí asynchronního motoru, které je možné připojit k osciloskopu a byly využity při odlaďování programu. K měření polohy rotoru (nebo otáček) je instalován inkrementální snímač IRC 120/1024.

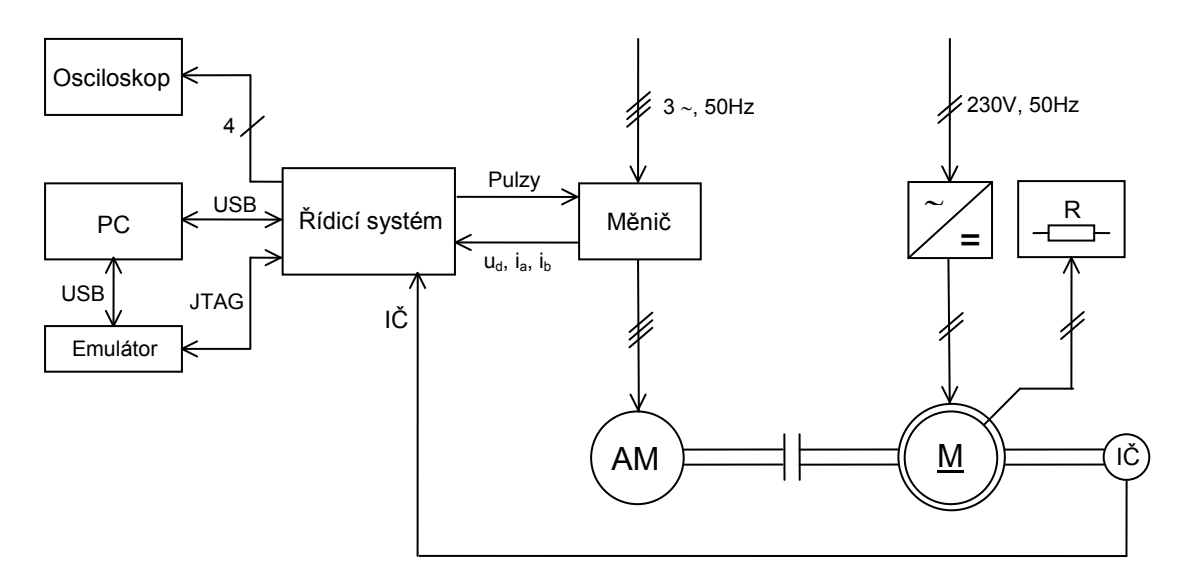

Obr. 4.1 Blokové schéma laboratorního stanoviště

#### <span id="page-33-2"></span><span id="page-33-1"></span>**4.1 Měnič**

Pro napájení asynchronního motoru je použit nepřímý měnič kmitočtu s napěťovým meziobvodem, který byl vyroben na Katedře elektroniky (viz [Obrázek I](#page-54-1)-2 v příloze). Napájecí napětí měniče je regulováno pomocí autotransformátoru. Zde je pro zajímavost přehled důležitých komponent měniče:

- třífázový diodový můstkový usměrňovač SEMIKRON SKD 50/12A3
- kondenzátorová baterie tvořená dvěma elektrolytickými kondenzátory 2,2mF/400V v sériovém zapojení
- 3f napěťový střídač tvořený třemi bezpotenciálovými IGBT moduly SEMIKRON SKM 75GB 123D
- nucené vzduchové chlazení
- budiče CONCEPT 6SD106EI
- dva snímače fázových proudů LEM LAH-25 NP
- snímač napětí v meziobvodu LEM LV 25-600

#### <span id="page-34-0"></span>**4.2 Motor**

Regulovaným motorem byl asynchronní motor MEZ Frenštát P112M04 o jmenovitém výkonu 2,7 kW s vinutým rotorem (rotorové vinutí je spojeno nakrátko), parametry motoru jsou uvedeny v [Tab. 4.1.](#page-34-1) Tento motor je fyzicky spojen s dalšími dvěma motory, s asynchronním servomotorem na jedné straně a se stejnosměrným cize buzeným motorem na straně druhé.

<span id="page-34-1"></span>

| Parametr                                               | Hodnota              | <b>Jednotka</b>                      |
|--------------------------------------------------------|----------------------|--------------------------------------|
| Jmenovitý činný výkon                                  | 2,7                  | kW                                   |
| Jmenovitý cos o                                        | 0,75                 |                                      |
| Jmenovité otáčky                                       | 1360                 | $ot·min-1$                           |
| Počet pólpárů                                          | $\overline{2}$       |                                      |
| Jmenovitý moment                                       | 19,0                 | Nm                                   |
| Momentová přetížitelnost                               | 3,25                 |                                      |
| Jmenovitý moment setrvačnosti                          | 0,013                | $\text{kg}\cdot\text{m}^{\text{-2}}$ |
| Jmenovité statorové napětí<br>(zapojení Y)             | 380/220              | $\mathbf V$                          |
| Jmenovité rotorové napětí<br>(sdružené při zapojení Y) | 108                  | V                                    |
| Jmenovitý statorový proud                              | 7,51                 | $\mathbf{A}$                         |
| Jmenovitý rotorový proud                               | 17,0                 | $\overline{A}$                       |
| Odpor fáze statoru<br>(studený/teplý stav)             | 1,83/2,10            | $\Omega$                             |
| Odpor fáze rotoru<br>(studený/teplý stav)              | $0,203/0,233 \Omega$ | $\Omega$                             |
| Přepočtený odpor fáze rotoru<br>(studený/teplý stav)   | $2,19/2,51 \Omega$   | Ω                                    |
| Celkový odpor v železe                                 | 570,3                | $\Omega$                             |
| Rozptylová indukčnost fáze statoru                     | 0,008                | H                                    |
| Rozptylová indukčnost fáze rotoru                      | 0,008                | H                                    |
| Hlavní indukčnost                                      | 0,129                | H                                    |
| Jmenovitý statorový magnetický tok<br>(modul vektoru)  | 0,877                | Wb                                   |
| Jmenovitá magnetizační složka                          | 6,8                  | A                                    |
| Jmenovitá momentotvorná složka                         | 8,16                 | A                                    |
| Rotorová časová konstanta                              | 54,6                 | ms                                   |

Tab. 4.1 Parametry asynchronního motoru laboratorního pohonu [\[5\]](#page-52-11)

#### <span id="page-35-0"></span>**4.3 Pracovní mechanismus**

Stejnosměrný motor s cizím buzením slouží jako zátěž, spojení je provedeno pomocí čepové spojky. Parametry tohoto stroje s typovým označením MEZ Brno SM 132L shrnuje [Tab. 4.2.](#page-35-2) Obvod kotvy je zatížen výkonovým rezistorem. Budicí napětí je možné nastavovat pomocí stejnosměrného zdroje, který je tvořen autotransformátorem, jehož výstupní napětí je usměrněno pomocí jednofázového diodového můstku a přivedeno na svorky budicího obvodu.

<span id="page-35-2"></span>

| <b>Parametr</b>      | Hodnota | Jednotka   |
|----------------------|---------|------------|
| Výkon                | 2,9     | kW         |
| Otáčky               | 1400    | $ot·min-1$ |
| Napětí kotvy         | 220     |            |
| Proud kotvy          | 16      | А          |
| Napětí obvodu buzení | 220     |            |
| Proud obvodu buzení  | 0,5     | А          |

Tab. 4.2 Jmenovité parametry zatěžovacího stejnosměrného motoru

## <span id="page-35-1"></span>**4.4 Řídicí systém**

Použitý řídicí systém byl vyvinut na Katedře elektroniky, stručný popis vlastností použitého procesoru byl uveden v rámci popisu implementace algoritmu (kap. [2.1\)](#page-21-1). Fotografie řídicího systému je součástí přílohy ([Obrázek I](#page-55-0)-4), skládá se ze tří desek plošných spojů: z procesorové desky, digitální desky a analogové desky.

Procesorová deska je umístěna na boční straně řídicího systému, propojení s ostatními dvěma deskami je provedeno pomocí zásuvných konektorů. Mimo samotný mikrokontrolér, jsou součástí procesorové desky i další podpůrné obvody. Je zde umístěn konektor rozhraní JTAG, které slouží k připojení emulátoru a umožňuje programování procesoru a ladění spuštěného programu. Také se zde nachází USB konektor pro komunikaci s nadřazeným systémem, v tomto případě s uživatelským rozhraním spuštěným v počítači.

V dolní části řídicího systému se nachází digitální deska, slouží k přizpůsobení vstupních a výstupních číslicových signálů. Nachází se zde konektor s PWM výstupy pro řízení výkonového měniče, konektor pro připojení inkrementálního čidla, konektor pro připojení napájení +24 V a také část s regulovanými zdroji pro napájení jednotlivých částí řídicího systému.

Deska s analogovými vstupy a výstupy řídicího systému obsahuje obvody pro úpravu analogových signálů. Jsou zde umístěny konektory analogových vstupů, kterých je 16. Polovina vstupů má rozsah vstupního napětí ±1 V a druhá polovina ±5 V. A/D převodník je součástí TMS320F28335, má šířku slova 12 bitů, vstupní rozsah  $0 \div 3V$ . Nachází se zde také čtyři analogové výstupy, které mají napěťový rozsah ± 10V a mohou sloužit pro zobrazení vnitřních proměnných na osciloskopu. TMS320F28335 neobsahuje D/A převodník, proto je použit externí, ten se nachází na procesorové desce, šířka slova je také 12 bitů, zápis hodnot na D/A převodník probíhá prostřednictvím komunikačního rozhraní SPI.

[\[6\],](#page-52-12) [\[7\],](#page-52-7) [\[9\]](#page-52-5)

#### <span id="page-36-0"></span>**4.5 Snímače napětí a proudu**

Pro měření okamžitých hodnot napětí a proudů slouží čidla od výrobce LEM, která jsou součástí frekvenčního měniče. Napěťové čidlo měří velikost napětí ve stejnosměrném meziobvodu měniče, dvě proudová čidla měří hodnoty proudu ve fázi A a B.

Jedná se o čidla založená na principu Hallova jevu, která zároveň zajišťují galvanické oddělení řídicí a výkonové části. Výstupní signály čidel jsou proudové, což je výhodné především z pohledu odolnosti vůči rušení.

Signály nesoucí informaci o aktuálních hodnotách napětí a proudů jsou přivedeny na vstupy analogové desky ŘS, kde jsou pomocí měřicích rezistorů převedeny na napěťové signály. Dále jsou signály pomocí rozdílového zesilovače převedeny na napěťovou úroveň  $0 \div 3$  V, aby mohly být zpracovány A/D převodníkem. Při zpracování rozdílovým zesilovačem dochází k invertování signálu, 0 V pak odpovídá horní hranici rozsahu měřené veličiny a 3 V dolní hranici, toto bylo potřeba zohlednit v programu při přepočtu z hodnoty měřené A/D převodníkem.

Převodní konstanty pro výpočet měřených proudů a napětí již byly součástí kostry programu pro ŘS, správnost nastavení byla ověřena měřením. U výpočtu měřených proudů nebylo potřeba provádět změny. Měřená hodnota napětí se však velmi lišila (odchylka 30 V při 200 V), proto byly převodní konstanty určeny měřením. Nejprve byla změřena převodní charakteristika – [Obr. 4.2](#page-37-0) a [Tab. 4.3,](#page-37-1) převodní konstanty byly následně získány v programu Excel proložením změřených dat přímkou pomocí metody nejmenších čtverců (funkce LINREGRESE).

V [Tab. 4.4](#page-37-2) je přehled převodních konstant, které jsou nastaveny v programu. Přesné hodnoty posunů pro výpočet proudů nejsou důležité, protože jsou zjištěny programem automaticky při měření offsetu proudových čidel. Je zde také označení konektorů analogové desky, ke kterým byly na měřicím stanovišti připojeny výstupy z jednotlivých čidel, takto jsou nastaveny vstupy i v programu.

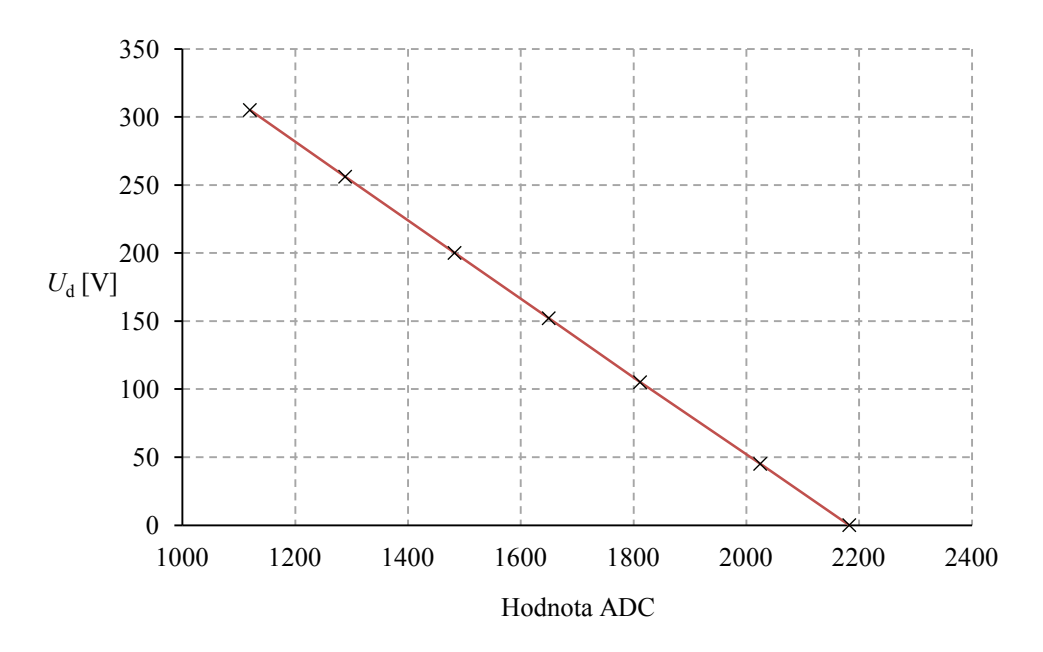

<span id="page-37-0"></span>Obr. 4.2 Změřená převodní charakteristika pro určení napětí v meziobvodu

<span id="page-37-1"></span>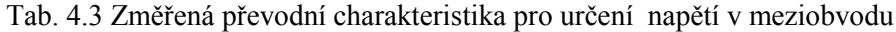

| <b>Hodnota ADC</b> | $U_{\rm d}$ [V] |
|--------------------|-----------------|
| 2183               | 0               |
| 2025               | 45              |
| 1812               | 105             |
| 1650               | 152             |
| 1483               | 200             |
| 1289               | 256             |
| 1120               | 305             |

Tab. 4.4 Převodní konstanty nastavené v programu

<span id="page-37-2"></span>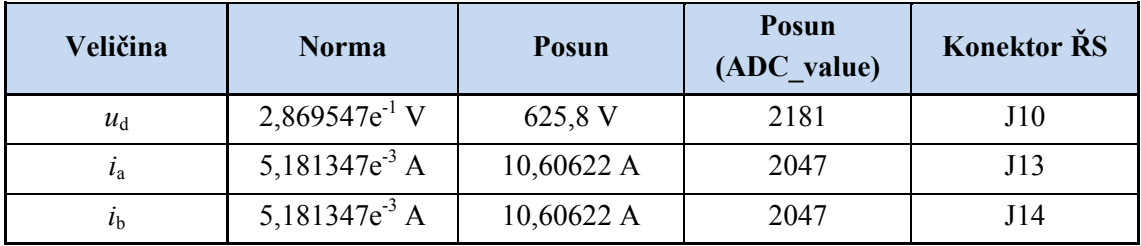

# <span id="page-38-0"></span>**5 Experimentální výsledky**

V následující části práce jsou popsány změřené průběhy veličin laboratorního pohonu, které dokumentují správnou funkčnost implementace algoritmu přímého řízení momentu s výpočtem vektoru napětí. Všechna měření probíhala při shodném nastavení napětí ve stejnosměrném meziobvodu  $U_d = 200$  V, mohlo však dojít k určitému poklesu napětí při větším zatížení měniče. Zároveň byla ve všech případech nastavena žádaná hodnota statorového toku 0,5 Wb.

Všechny průběhy veličin byly získány zobrazováním hodnot vybraných proměnných řídicího systému, které se při každém přerušení od A/D převodníku zapisovaly na analogový výstup řídicího systému. K zobrazení průběhů byl použit čtyřkanálový osciloskop, který snímal výstupy D/A převodníků na analogové desce řídicího systému.

### <span id="page-38-1"></span>**5.1 Rozběh pohonu**

Při rozběhu pohonu musí být před samotným spuštěním daného algoritmu přímého řízení momentu nejprve provedeno nabuzení asynchronního motoru na hodnotu žádaného statorového magnetického toku  $\Psi_{\zeta}$ . Bez předchozího nabuzení vznikají nežádoucí překmity statorových proudů, na které může zareagovat nadproudová ochrana měniče. Pro srovnání jsou dále uvedeny průběhy změřené pro oba případy, tedy pro případ rozběhu se zapnutou funkcí nabuzení a s vypnutou funkcí nabuzení.

#### <span id="page-38-2"></span>**5.1.1 Rozběh se zapnutou funkcí nabuzení**

Na [Obr. 5.1](#page-39-0) jsou průběhy veličin zachycené při rozběhu pohonu v kladném směru otáčení, kdy hodnota žádaného momentu byla 5 Nm. Můžeme zde vidět, že po vzniku požadavku na rozběh je provedeno nejprve nabuzení a teprve poté, co velikost vektoru statorového magnetického toku dosáhne žádané hodnoty 0,5 Wb, je spuštěn algoritmus přímého řízení momentu. Tehdy vektor magnetického toku začne rotovat, vzniká točivé magnetické pole a moment motoru s velkou strmostí narůstá na žádanou hodnotu.

Nabuzení probíhalo přepínáním mezi aktivním napěťovým vektorem  $u_2$  a nulovým vektorem  $u_7$ , doba sepnutí aktivního vektoru byla pevně nastavena v poměru 1 : 3 k době sepnutí nulového vektoru. Na obrázku je zobrazen časový průběh složky  $\Psi_{1\alpha}$  vektoru statorového magnetického toku, v okamžiku ukončení nabuzení je tato hodnota rovna hodnotě  $\frac{\Psi_{\check{z}}}{2}$ , protože nabuzení probíhá ve směru vektoru  $u_2$ .

Nárůst velikosti vektoru magnetického toku ve směru  $u_2$  je dobře vidět na [Obr. 5.4](#page-40-1), kde je při rozběhu zachycena trajektorie koncového bodu vektoru statorového magnetického toku v komplexní rovině. Nejprve se koncový bod pohybuje po přímce a po nabuzení začíná opisovat přibližně kružnici proti směru hodinových ručiček, protože byl požadován kladný směr otáčení. Koncový bod se pohybuje v určitém mezikruží, jehož šířka závisí například na vzorkovací frekvenci.

Na [Obr. 5.2](#page-39-1) jsou pro srovnání časové průběhy veličin při rozběhu v záporném směru s hodnotou *M*<sub>ž</sub> = 5 Nm. Při porovnání stojí za povšimnutí, že průběhy střídavých veličin mají opačnou fázi, jsou posunuty o 180° vzhledem k průběhům na [Obr. 5.1.](#page-39-0)

Na [Obr. 5.3](#page-40-0) je pak detailnější pohled na průběhy veličin při rozběhu, které byly změřeny při nižší spínací frekvenci.

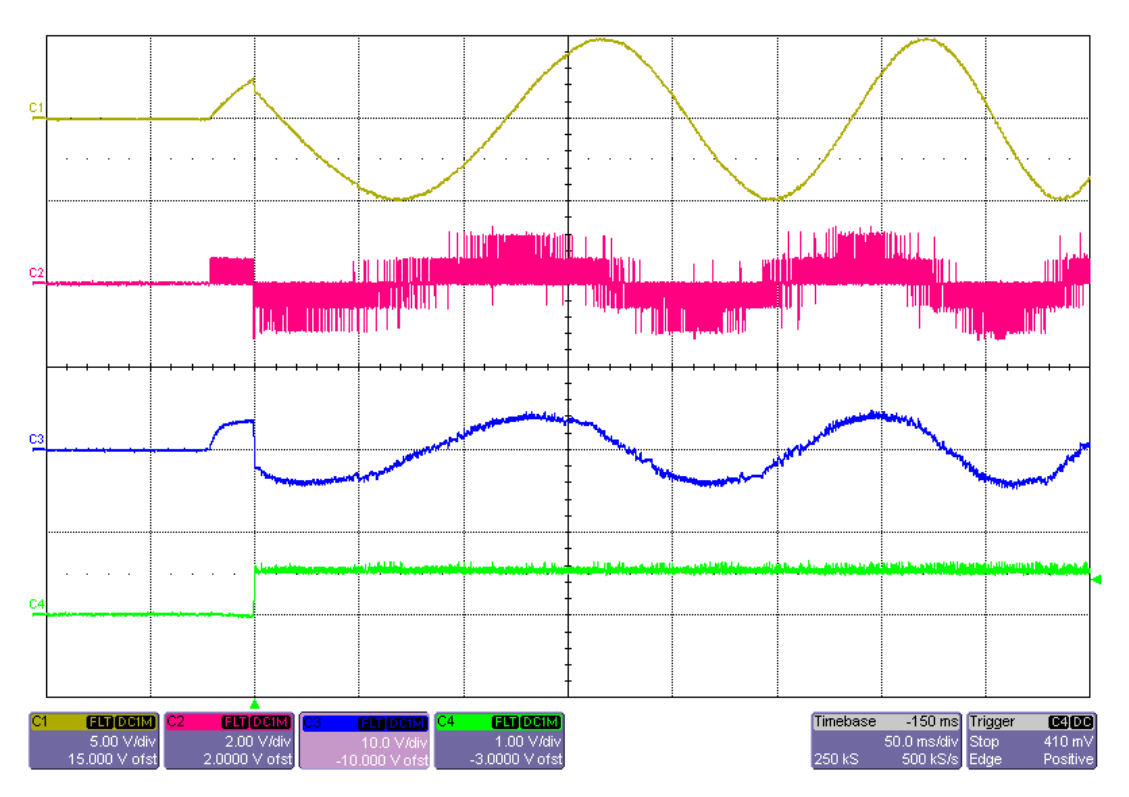

Obr. 5.1 Rozběh pohonu s aktivní funkcí nabuzení – kladný směr otáčení ( $M_{\tilde{z}}$  = 5 Nm;  $\Psi_{\check{z}} = 0.5 \text{ Wb}; f_{\text{vz}} = 10 \text{ kHz}$ 

<span id="page-39-0"></span>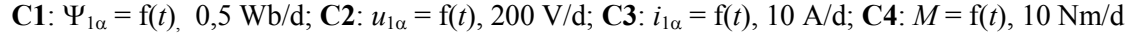

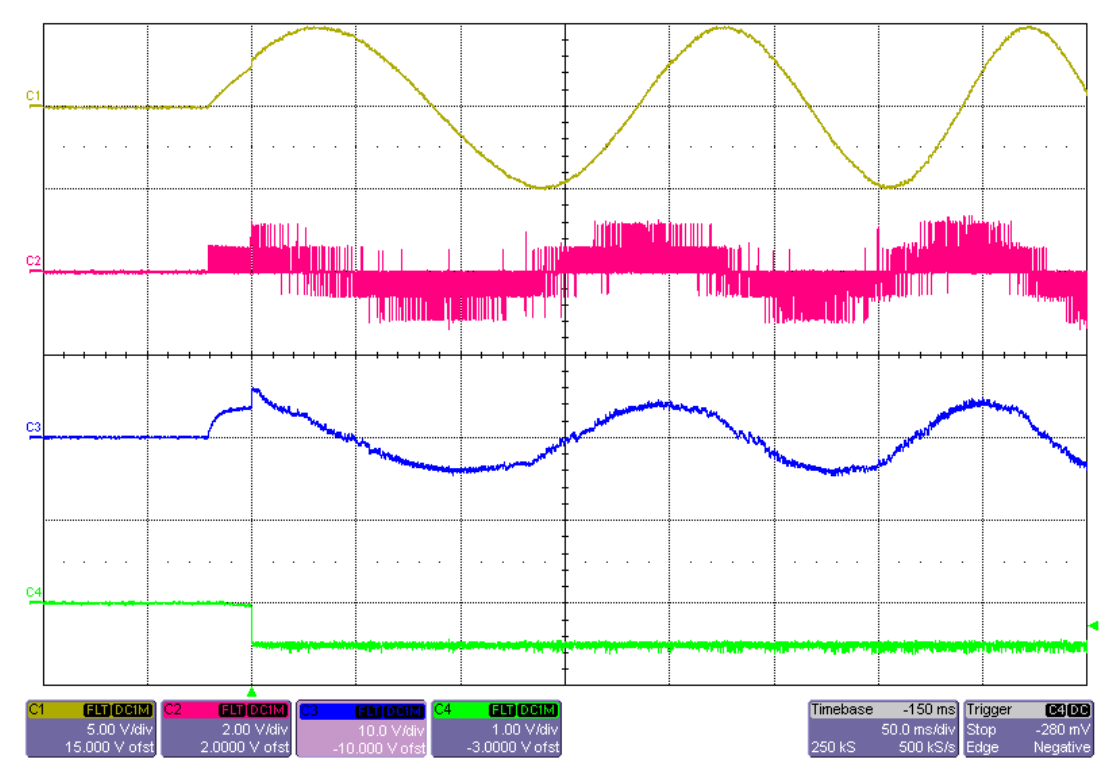

<span id="page-39-1"></span>Obr. 5.2 Rozběh pohonu s aktivní funkcí nabuzení – záporný směr otáčení ( $M_{\tilde{z}} = -5$  Nm;  $\Psi_{\tilde{z}} = 0.5$  Wb;  $f_{vz}$  = 10 kHz) **C1**:  $\Psi_{1\alpha} = f(t)$ , 0,5 Wb/d; **C2**:  $u_{1\alpha} = f(t)$ , 200 V/d; **C3**:  $i_{1\alpha} = f(t)$ , 10 A/d; **C4**:  $M = f(t)$ , 10 Nm/d

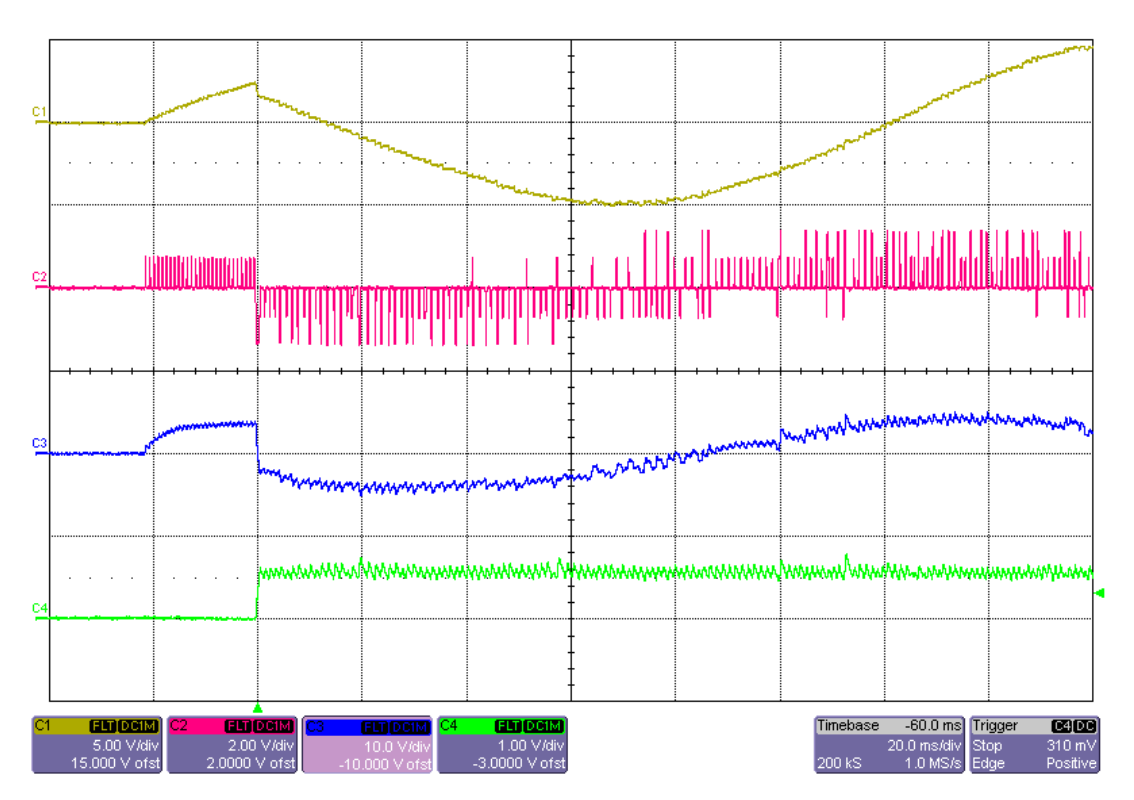

<span id="page-40-0"></span>Obr. 5.3 Detail veličin při rozběhu ( $M_{\tilde{z}}$  = 5 Nm;  $\Psi_{\tilde{z}}$  = 0,5 Wb;  $f_{yz}$  = 5 kHz) **C1**:  $\Psi_{1\alpha} = f(t)$ , 0,5 Wb/d; **C2**:  $u_{1\alpha} = f(t)$ , 200 V/d; **C3**:  $i_{1\alpha} = f(t)$ , 10 A/d; **C4**:  $M = f(t)$ , 10 Nm/d

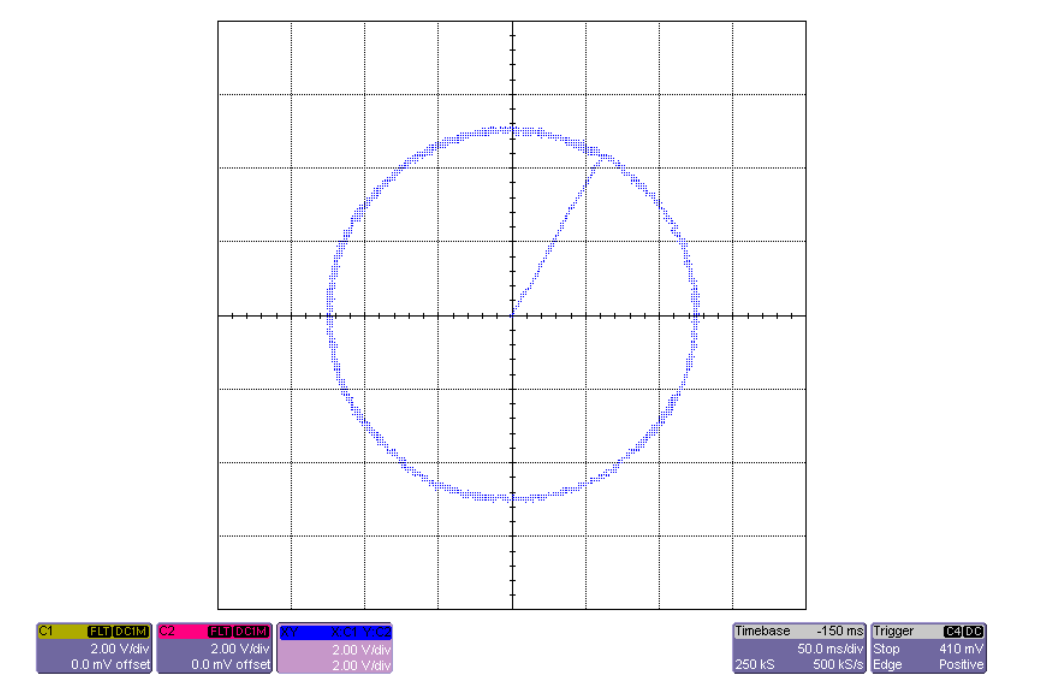

<span id="page-40-1"></span>Obr. 5.4 Trajektorie koncového bodu vektoru statorového magnetického toku při rozběhu s aktivní funkcí nabuzení ( $M_{\tilde{z}}$  = 5 Nm;  $\Psi_{\tilde{z}}$  = 0,5 Wb;  $f_{vz}$  = 10 kHz) **C1**:  $\Psi_{1\alpha}$ , 0,2 Wb/d; **C2**:  $\Psi_{1\beta}$ , 0,2 Wb/d

#### <span id="page-41-0"></span>**5.1.2 Rozběh bez předchozího nabuzení**

Následují průběhy veličin změřené s vypnutou funkcí nabuzení, kdy byl po vzniku požadavku na rozběh okamžitě spuštěn algoritmus realizované metody.

Ve stavu kdy není motor nabuzen je  $\Psi_{1\alpha} = \Psi_{1\beta} = 0$ , což u realizovaného algoritmu vede k požadavku sepnutí nulového vektoru, teoreticky by tedy u metody PVN-DTC k nabuzení a rozběhu vůbec nemělo dojít. Prakticky však k rozběhu dojde, především díky tomu, že čidla proudu vykazují určitý offset, a proto dochází k driftu integrátorů sloužících k výpočtu složek statorového toku. Vždy tedy dochází k sepnutí jednoho z aktivních vektorů a následnému spirálovitému nárůstu toku a k rozběhu. [\[3\]](#page-52-3)

Na [Obr. 5.5](#page-41-1) jsou časové průběhy veličin zachycené při tomto nevhodném způsobu rozběhu pohonu, kde je vidět překmit proudu vznikající při rozběhu.

Na [Obr. 5.6](#page-42-1) je pak opět trajektorie koncového bodu vektoru statorového toku, byla měřena tak, aby její průběh co nejvíce korespondoval s průběhem složky  $\Psi_{1\alpha}$  na [Obr. 5.5.](#page-41-1) Při rozběhu je vidět spirálovitý nárůst statorového toku proti směru hodinových ručiček.

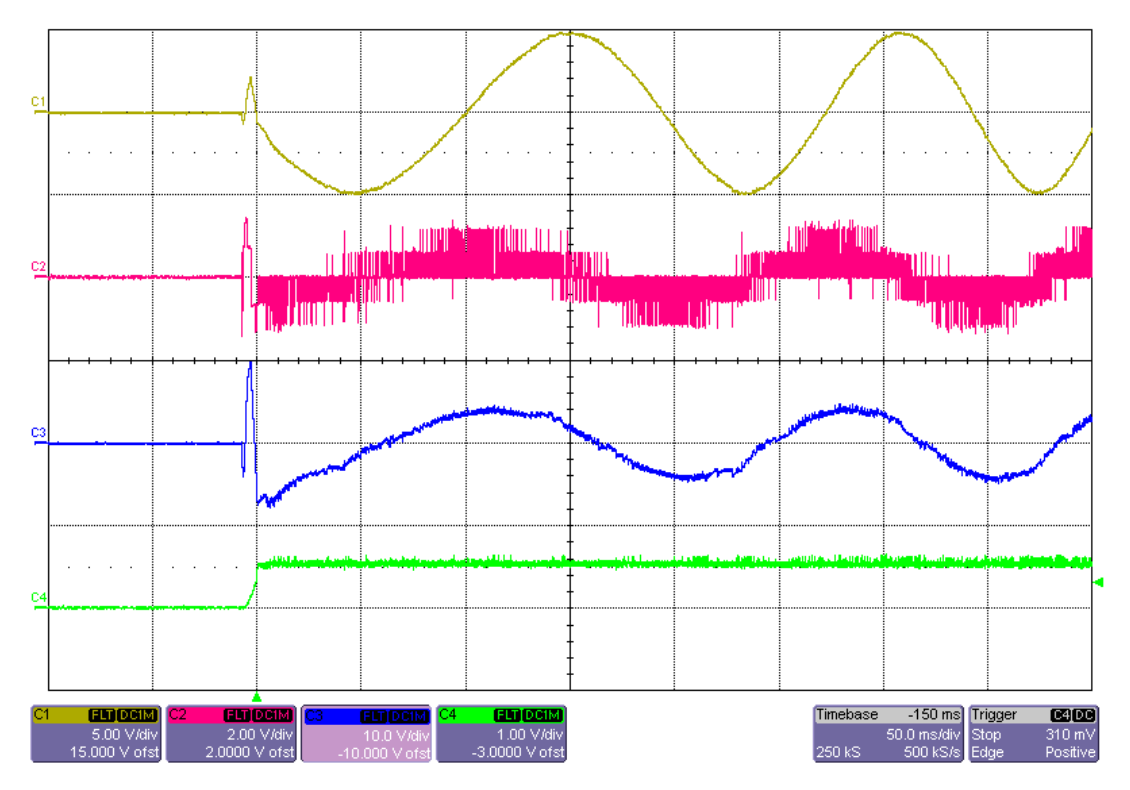

<span id="page-41-1"></span>Obr. 5.5 Veličiny při rozběhu pohonu s vypnutou funkcí nabuzení ( $M_{\tilde{z}} = 5$  Nm;  $\Psi_{\tilde{z}} = 0.5$  Wb;  $f_{yz} = 10$  kHz) **C1**:  $\Psi_{1\alpha} = f(t)$ , 0,5 Wb/d; **C2**:  $u_{1\alpha} = f(t)$ , 200 V/d; **C3**:  $i_{1\alpha} = f(t)$ , 10 A/d; **C4**:  $M = f(t)$ , 10 Nm/d

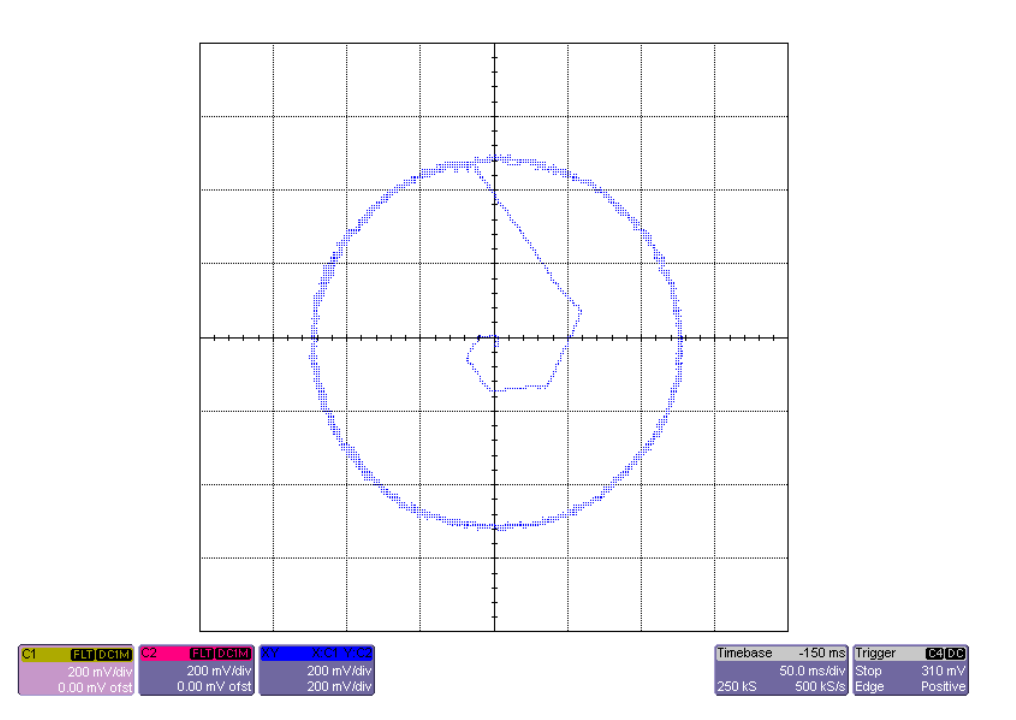

<span id="page-42-1"></span>Obr. 5.6 Trajektorie koncového bodu vektoru statorového magnetického toku při rozběhu s vypnutou funkcí nabuzení ( $M_{\tilde{z}}$  = 5 Nm;  $\Psi_{\tilde{z}}$  = 0,5 Wb;  $f_{\text{vz}}$  = 10 kHz) **C1**:  $\Psi_{1\alpha}$ , 0,2 Wb/d; **C2**:  $\Psi_{1\beta}$ , 0,2 Wb/d

### <span id="page-42-0"></span>**5.2 Veličiny v ustáleném stavu**

Při měření průběhů v ustáleném stavu byla zadána žádaná hodnota momentu 5 Nm. Motor musel být dostatečně zatížen, aby nebyly dosaženy otáčky, kdy už při daném napětí v meziobvodu a buzení není možné vyvinout potřebnou rychlost točivého magnetického pole a také dochází k deformaci průběhů statorového toku i proudu a k poklesu momentu. Zároveň bylo důležité nastavení váhových koeficientů *k*<sup>1</sup> a *k*2, průběhům sledovaných veličin pohonu při různém nastavení těchto koeficientů se věnuje následující kapitola [5.3.](#page-45-0)

Pro porovnání byly změřeny průběhy veličin při několika různých vzorkovacích frekvencích [\(Obr. 5.7](#page-43-0) až [Obr. 5.9\)](#page-44-0). Na obrázcích je vidět, že s rostoucí vzorkovací frekvencí se zmenšuje zvlnění veličin a průběhy proudu a statorového toku motoru se více blíží sinusovému průběhu.

Na [Obr. 5.7](#page-43-0) jsou průběhy při vzorkovací frekvenci 2 kHz, zde je na průběhu složky napětí  $u_{1\alpha}$  asi nejlépe vidět, jak se střídají aktivní vektory s nulovými, a že se doby sepnutí jednotlivých vektorů liší. Všechny průběhy byly získány snímáním hodnot proměnných řídicího systému, proto má i průběh proudu v detailním zobrazení schodovitý tvar.

Na [Obr. 5.10](#page-44-1) je opět trajektorie koncového bodu statorového toku. Vidíme, že koncový bod při pohybu poměrně dobře aproximoval kružnici, a že velikost žádaného statorového toku byla 0,5 Wb.

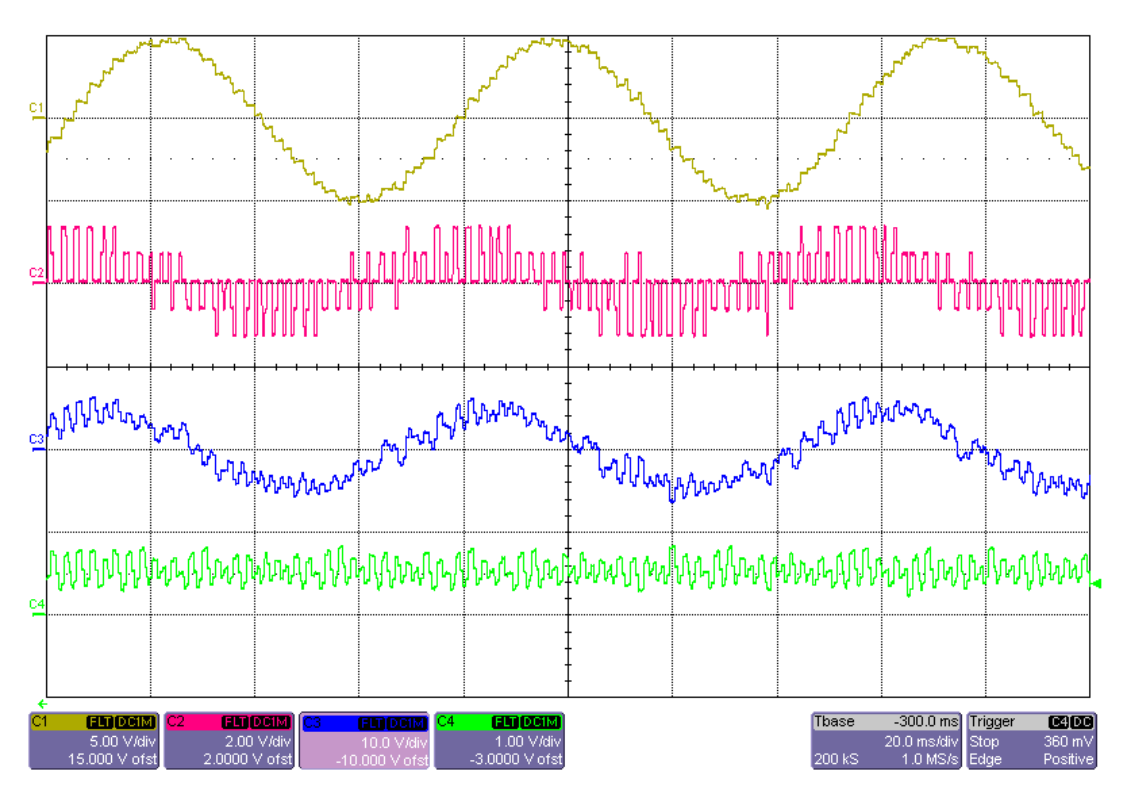

<span id="page-43-0"></span>Obr. 5.7 Veličiny pohonu v ustáleném stavu ( $M_{\tilde{z}} = 5$  Nm;  $\Psi_{\tilde{z}} = 0.5$  Wb;  $f_{vz} = 2$  kHz) **C1**:  $\Psi_{1\alpha} = f(t)$ , 0,5 Wb/d; **C2**:  $u_{1\alpha} = f(t)$ , 200 V/d; **C3**:  $i_{1\alpha} = f(t)$ , 10 A/d; **C4**:  $M = f(t)$ , 10 Nm/d

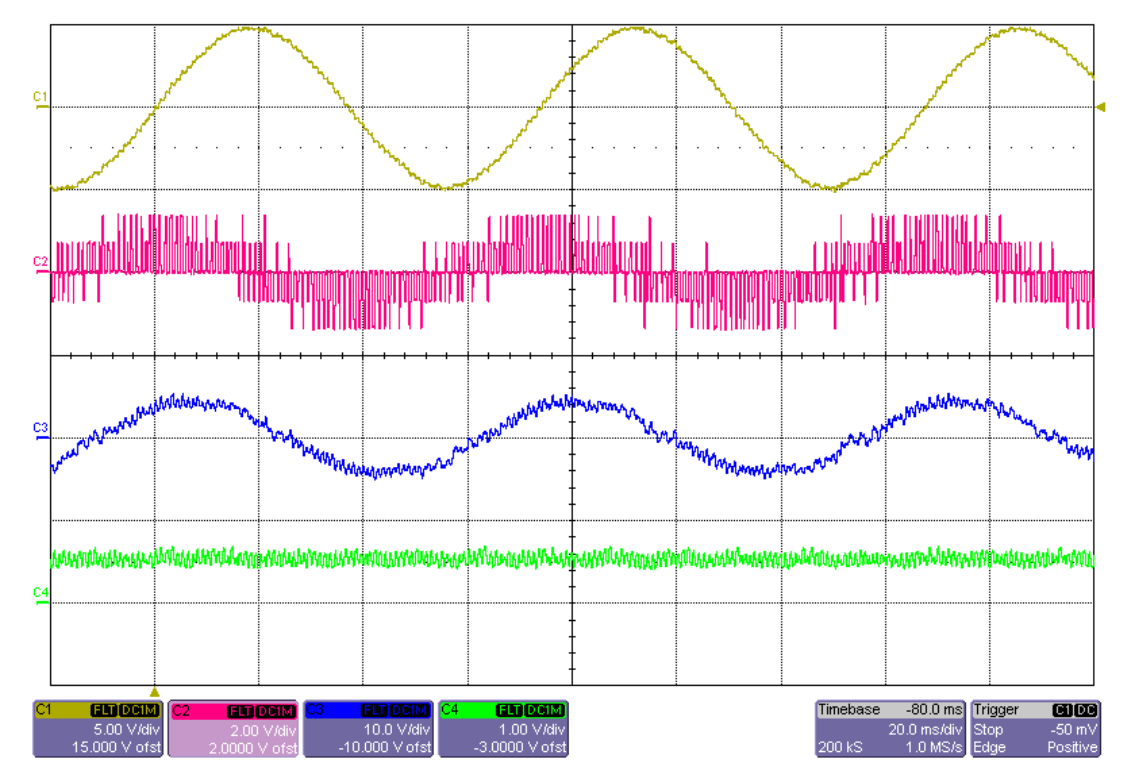

<span id="page-43-1"></span>Obr. 5.8 Veličiny pohonu v ustáleném stavu ( $M_{\tilde{z}}$  = 5 Nm;  $\Psi_{\tilde{z}}$  = 0,5 Wb;  $f_{vz}$  = 5 kHz) **C1**:  $\Psi_{1\alpha} = f(t)$ , 0,5 Wb/d; **C2**:  $u_{1\alpha} = f(t)$ , 200 V/d; **C3**:  $i_{1\alpha} = f(t)$ , 10 A/d; **C4**:  $M = f(t)$ , 10 Nm/d

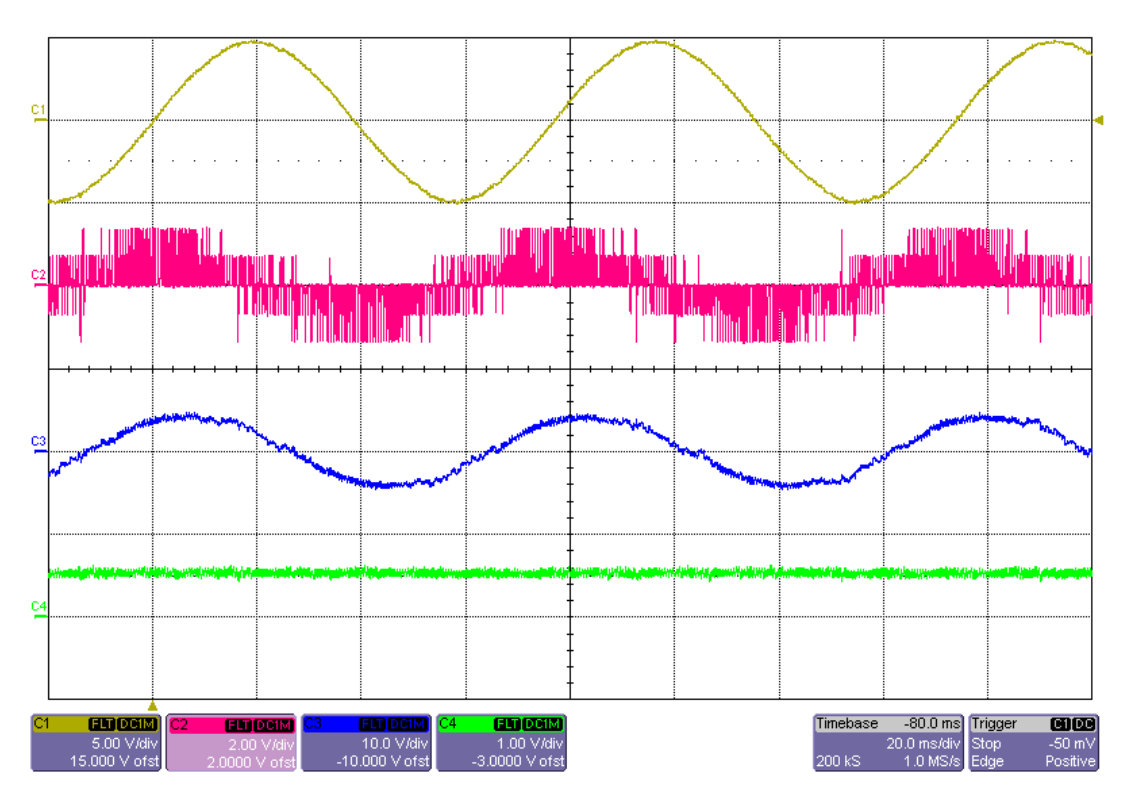

<span id="page-44-0"></span>Obr. 5.9 Veličiny pohonu v ustáleném stavu ( $M_{\tilde{z}} = 5$  Nm;  $\Psi_{\tilde{z}} = 0.5$  Wb;  $f_{vz} = 10$  kHz) **C1**:  $\Psi_{1\alpha} = f(t)$ , 0,5 Wb/d; **C2**:  $u_{1\alpha} = f(t)$ , 200 V/d; **C3**:  $i_{1\alpha} = f(t)$ , 10 A/d; **C4**:  $M = f(t)$ , 10 Nm/d

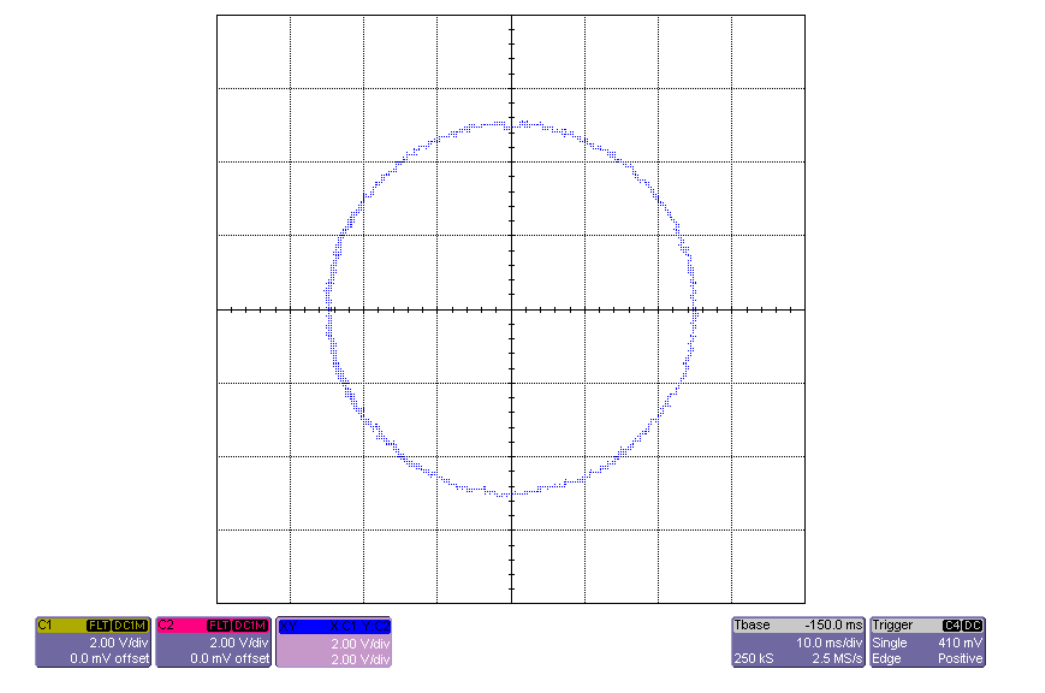

<span id="page-44-1"></span>Obr. 5.10 Trajektorie koncového bodu vektoru statorového magnetického toku v ustáleném stavu  $(M_{\check{z}} = 5 \text{ Nm}; \Psi_{\check{z}} = 0.5 \text{ Wb}; f_{\text{vz}} = 10 \text{ kHz})$ **C1**:  $\Psi_{1\alpha}$ , 0,2 Wb/d; **C2**:  $\Psi_{1\beta}$ , 0,2 Wb/d

## <span id="page-45-0"></span>**5.3 Vliv nastavení váhových koeficientů**  $k_1$  **<b>a**  $k_2$

Následující tři snímky ukazují průběhy veličin pro různé nastavení váhových koeficientů, které jsou součástí algoritmu realizované metody PVN-DTC. Těmito váhovými koeficienty je možné upravit poměr mezi velikostmi odchylek momentu a statorového toku (respektive velikostmi složek vektoru *g*) tak, aby bylo dosaženo optimálního poměru mezi prioritou regulace momentu a toku.

Na [Obr. 5.12](#page-46-1) jsou průběhy změřené při nastavení  $k_1 = 1$  a  $k_2 = 0,1$ . Při tomto nastavení byla změřena většina průběhů.

Na [Obr. 5.11](#page-46-0) je případ pro  $k_1 = 0,1$  a  $k_2 = 0,1$ . V důsledku tohoto nastavení měla odchylka momentu větší váhu, než v předchozím případě, a tak byla při výběru napěťového vektoru dávána přednost tomu, který působil více ve směru otáčení vektoru toku. Vidíme větší zkreslení statorového proudu a toku, průběh toku se začíná podobat průběhu, kdy má trajektorie koncového bodu tvar šestiúhelníku. Dalším snižováním *k*1, případně zvyšováním *k2*, se průběhy statorového toku, napětí i proudu více blížily průběhům při řízení podle Depenbrockovy metody [\[2\].](#page-52-2) Také docházelo k poklesu amplitudy statorového toku a zvýšení výstupní frekvence.

Průběhy na [Obr. 5.13](#page-47-0) ukazují naopak stav, kdy byla odchylka momentu velmi potlačena snížením *k*<sup>2</sup> až na hodnotu 0,01, změna se výrazně projevila na průběhu statorového napětí. Podle průběhu složky  $u_{1\alpha}$  lze odhadnout, že takovýto stav bude horší z hlediska spínacích ztrát.

Zajímavé je chování při nastavení  $k_1 = 0$  nebo  $k_2 = 0$ . Při nastavení  $k_2 = 0$  dojde k zastavení motoru, vektor toku se zastaví a je regulována pouze jeho velikost přepínáním dvou opačných aktivních vektorů, spínací frekvence se rovná vzorkovací frekvenci. Naopak nastavením  $k_1 = 0$  dojde k nárůstu výstupní frekvence na takovou hodnotu, že se vlivem poklesu momentu zvratu motor také zastaví.

Pokud jsou nastaveny dost velké hodnoty váhových koeficientů, omezuje algoritmus velikosti vektorů *g*<sup>1</sup> a *g*<sup>2</sup> na hodnotu jedné. Vzájemný poměr váhových koeficientů už se pak tolik neprojeví.

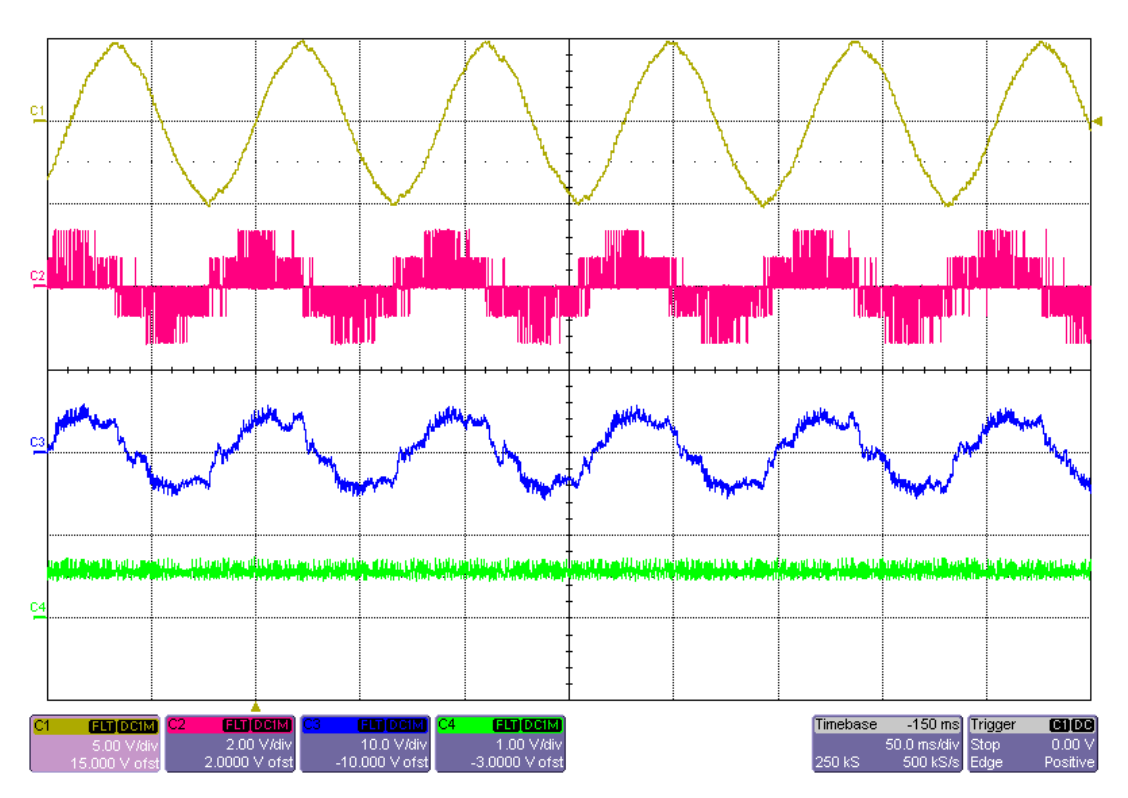

<span id="page-46-0"></span>Obr. 5.11 Veličiny pohonu při nastavení  $k_1 = 0,1$  a  $k_2 = 0,1$  ( $M_{\tilde{z}} = 5$  Nm;  $\Psi_{\tilde{z}} = 0.5$  Wb;  $f_{vz} = 5$  kHz) **C1**:  $\Psi_{1\alpha} = f(t)$ , 0,5 Wb/d; **C2**:  $u_{1\alpha} = f(t)$ , 200 V/d; **C3**:  $i_{1\alpha} = f(t)$ , 10 A/d; **C4**:  $M = f(t)$ , 10 Nm/d

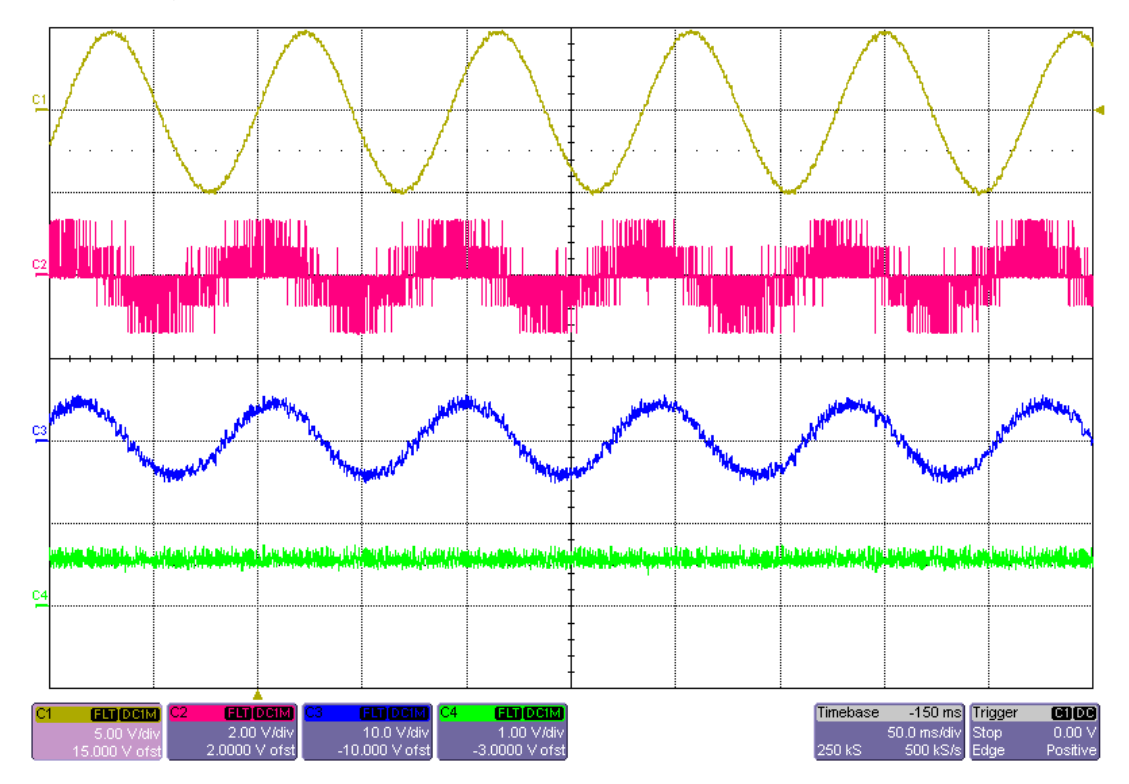

<span id="page-46-1"></span>Obr. 5.12 Veličiny pohonu při nastavení  $k_1 = 1$  a  $k_2 = 0,1$  ( $M_{\tilde{z}} = 5$  Nm;  $\Psi_{\tilde{z}} = 0.5$  Wb;  $f_{vz} = 5$  kHz) **C1**:  $\Psi_{1\alpha} = f(t)$ , 0,5 Wb/d; **C2**:  $u_{1\alpha} = f(t)$ , 200 V/d; **C3**:  $i_{1\alpha} = f(t)$ , 10 A/d; **C4**:  $M = f(t)$ , 10 Nm/d

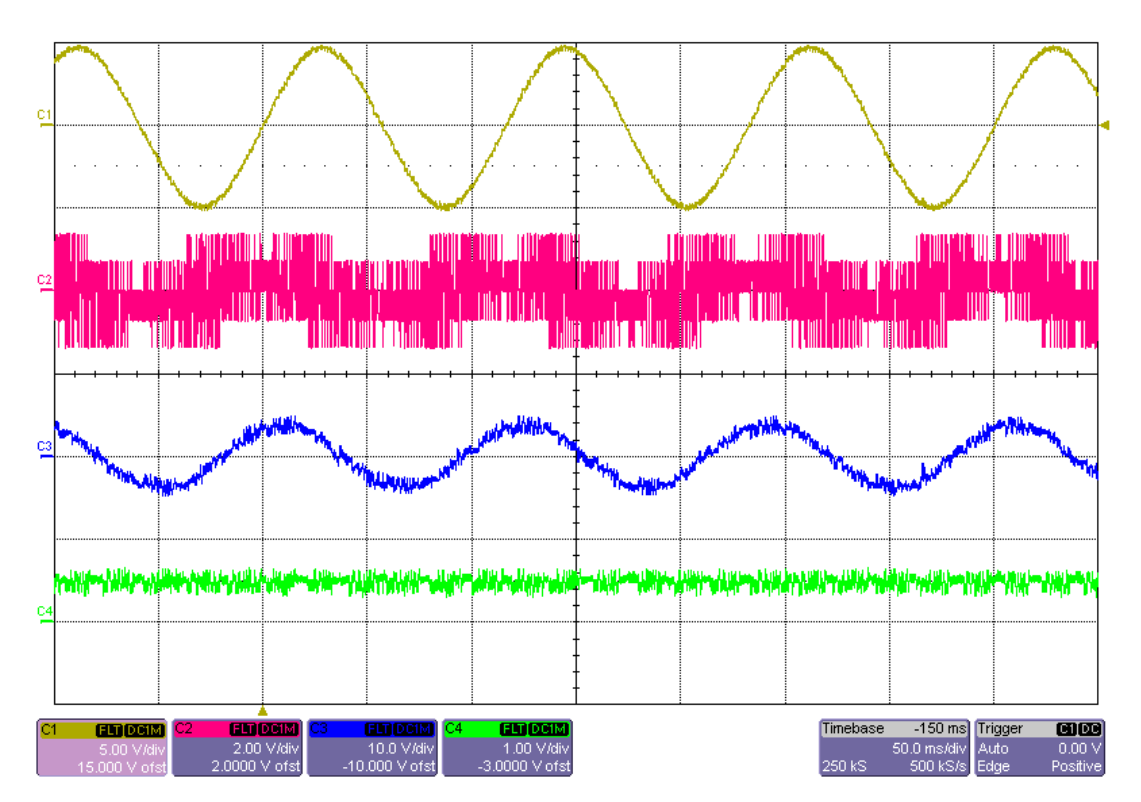

<span id="page-47-0"></span>Obr. 5.13 Veličiny pohonu při nastavení  $k_1 = 1$  a  $k_2 = 0.01$  ( $M_{\tilde{z}} = 5$  Nm;  $\Psi_{\tilde{z}} = 0.5$  Wb;  $f_{vz} = 5$  kHz) **C1**:  $\Psi_{1\alpha} = f(t)$ , 0,5 Wb/d; **C2**:  $u_{1\alpha} = f(t)$ , 200 V/d; **C3**:  $i_{1\alpha} = f(t)$ , 10 A/d; **C4**:  $M = f(t)$ , 10 Nm/d

### <span id="page-48-0"></span>**5.4 Reverzace pohonu**

V případě reakční zátěže je pro změnu směru otáčení vždy potřeba změna znaménka žádaného momentu. Otáčky pak nejprve klesají až do zastavení motoru a poté se motor rozeběhne opačným směrem, strmost poklesu a nárůstu otáček je dána pohybovou rovnicí. Problematický je při reverzaci interval, kdy znaménko žádaného momentu nesouhlasí se směrem otáčení rotoru motoru, tehdy může spínáním nulových vektorů dojít k překmitu proudu a momentu. Vysvětlení tohoto jevu bylo popsáno v teoretické části (kap. [1.6\)](#page-18-1).

Průběhy reverzace byly měřeny při skokové změně žádaného momentu  $z - 5$  na 5 Nm.

#### <span id="page-48-1"></span>**5.4.1 Reverzace s ošetřením nulových vektorů**

Pokud je potřeba snížit moment, dává algoritmus při provozu mimo reverzaci přednost nulovému vektoru před aktivním napěťovým vektorem. Neregulovanému překmitu momentu a proudu lze zabránit, jsou-li pro snižování momentu při reverzaci místo nulových vektorů používány vektory aktivní. Na [Obr. 5.14](#page-49-0) jsou průběhy veličin změřené při takto ošetřené reverzaci. Na průběhu napětí *u*1 je dobře vidět interval, kdy jsou spínány pouze aktivní vektory, v tomto intervalu můžeme u všech zobrazených veličin pozorovat větší zvlnění, což je dáno právě spínáním aktivních vektorů místo nulových.

Směr otáčení motoru je odhadován vyhodnocováním směru otáčení vektoru statorového toku. Toto vyhodnocení se v programu pro jednoduchost provádí jednou za otáčku v okamžiku, kdy vektor statorového toku opouští 1. kvadrant. Podle průběhu složky statorového toku  $\Psi_{1\alpha}$  na [Obr. 5.14](#page-49-0) je vidět, že nulové vektory byly po reverzaci opět spínány až po tomto vyhodnocení směru, kdy vektor toku přešel z prvního do druhého kvadrantu (složka přešla do záporných hodnot).

Na [Obr. 5.15](#page-49-1) je pro porovnání změřen průběh skutečné rychlosti motoru vyhodnocované inkrementálním čidlem. Je vidět, že i když už je směr otáčení vektoru statorového toku opačný, točí se motor stále původním směrem, toto je dáno skluzem. Spínání nulového vektoru už však nevedlo k nárůstu momentu nad žádanou hodnotu.

V programu je také možnost omezit překmit při reverzaci nastavením parametru maximální povolené odchylky momentu. Až v případě překročení této odchylky je pro snížení momentu sepnut aktivní vektor, jinak jsou spínány vektory nulové. Na [Obr. 5.17](#page-50-1) je snímek, kde byl změřen takto omezený překmit.

#### <span id="page-48-2"></span>**5.4.2 Reverzace bez ošetření nulových vektorů**

Na [Obr. 5.16](#page-50-0) je zobrazen překmit momentu a proudu, který se podařilo změřit s vypnutou funkcí ošetření reverzace. Takovýto překmit byl spíše výjimečný, protože reverzace byla měřena při poměrně nízkých otáčkách.

Na průběhu napětí  $u_{1\alpha}$  je vidět interval sepnutí nulového vektoru, během kterého vznikl překmit.

Na [Obr. 5.16](#page-50-0) a [Obr. 5.17](#page-50-1) je za intervalem sepnutí nulového vektoru, patrný další překmit proudu, který byl pravděpodobně způsoben deformací statorového toku při delším sepnutí nulového vektoru.

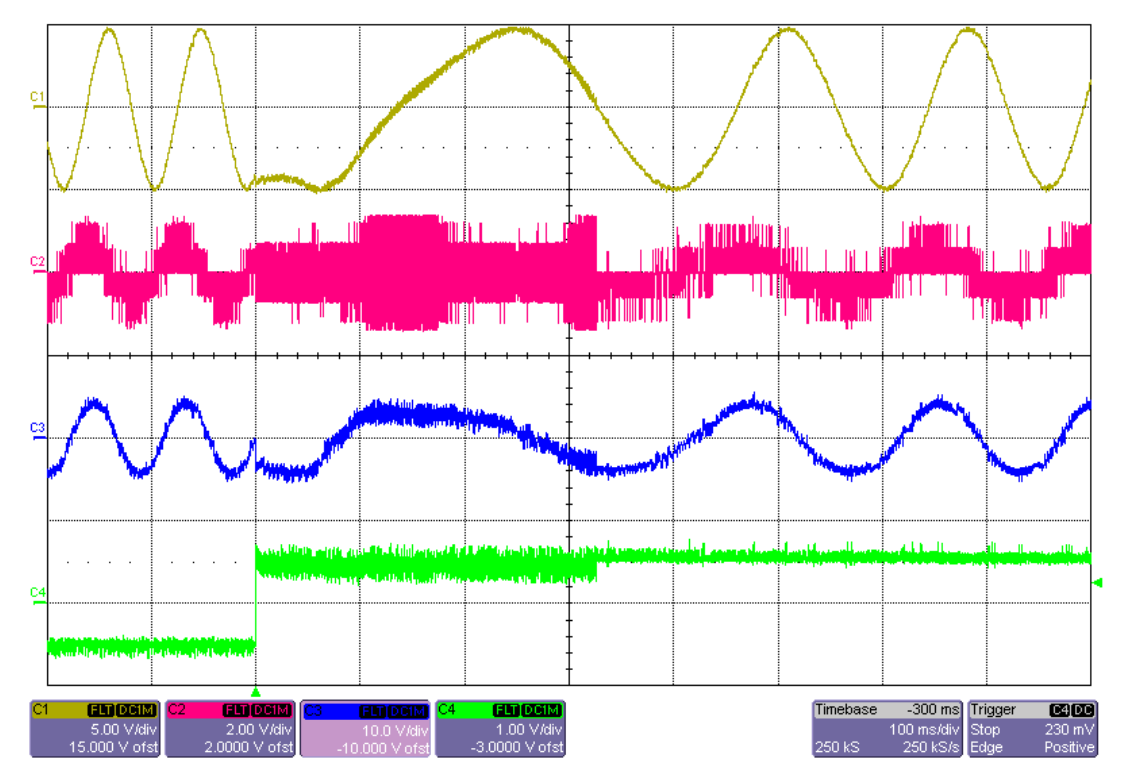

<span id="page-49-0"></span>Obr. 5.14 Veličiny pohonu při reverzaci ( $M_{\tilde{z}} = -5/5$  Nm;  $\Psi_{\tilde{z}} = 0.5$  Wb;  $f_{vz} = 5$  kHz) **C1**:  $\Psi_{1\alpha} = f(t)$ , 0,5 Wb/d; **C2**:  $u_{1\alpha} = f(t)$ , 200 V/d; **C3**:  $i_{1\alpha} = f(t)$ , 10 A/d; **C4**:  $M = f(t)$ , 10 Nm/d

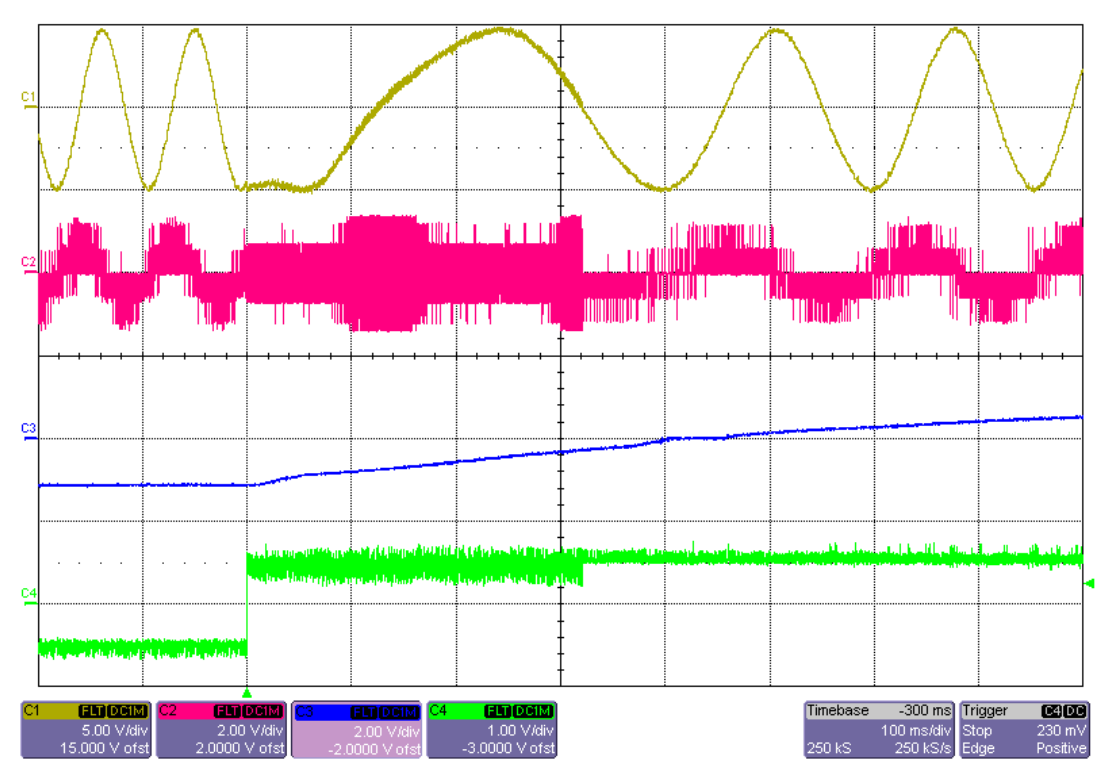

<span id="page-49-1"></span>Obr. 5.15 Reverzace se změřenými otáčkami ( $M_{\tilde{z}}$  = -5/5 Nm;  $\Psi_{\tilde{z}}$  = 0,5 Wb;  $f_{vz}$  = 5 kHz) **C1**:  $\Psi_{1\alpha} = f(t)$ , 0,5 Wb/d; **C2**:  $u_{1\alpha} = f(t)$ , 200 V/d; **C3**:  $n = f(t)$ , 200 ot min<sup>-1</sup>/d; **C4**:  $M = f(t)$ , 10 Nm/d

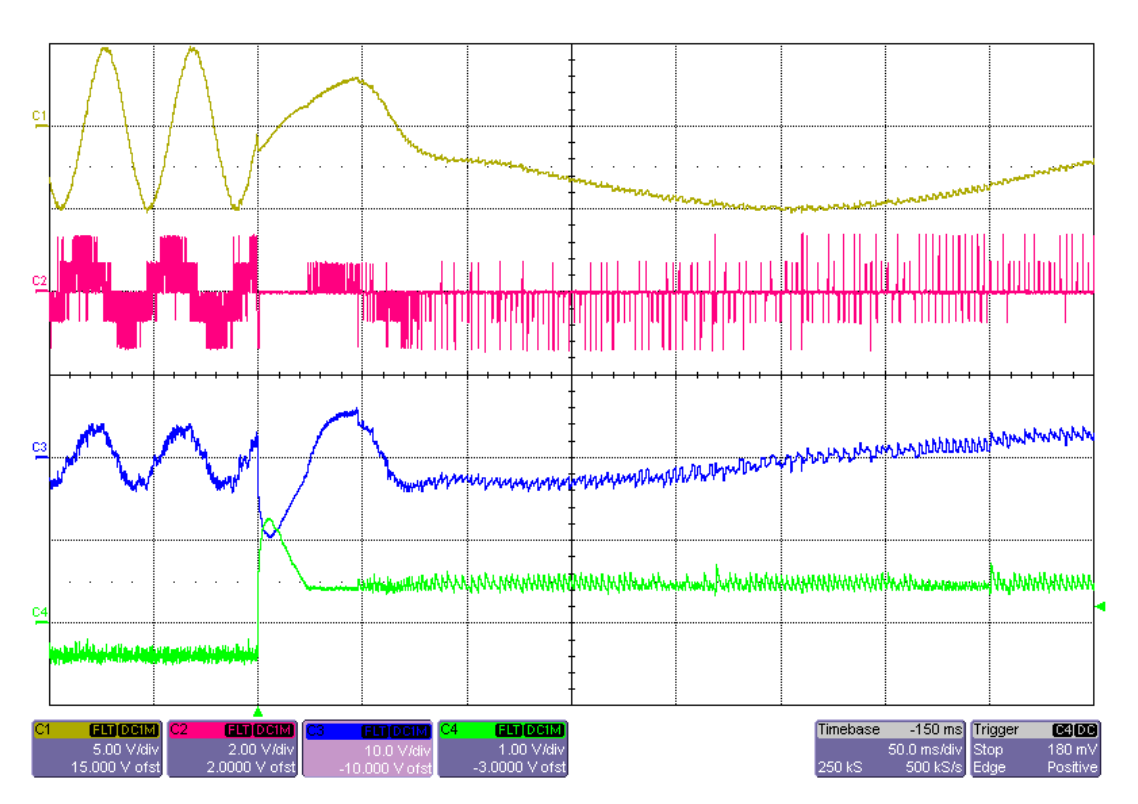

<span id="page-50-0"></span>Obr. 5.16 Překmit momentu při reverzaci ( $M_{\tilde{z}} = -4/4$  Nm;  $\Psi_{\tilde{z}} = 0.5$  Wb;  $f_{yz} = 5$  kHz) **C1**:  $\Psi_{1\alpha} = f(t)$ , 0,5 Wb/d; **C2**:  $u_{1\alpha} = f(t)$ , 200 V/d; **C3**:  $i_{1\alpha} = f(t)$ , 10 A/d; **C4**:  $M = f(t)$ , 10 Nm/d

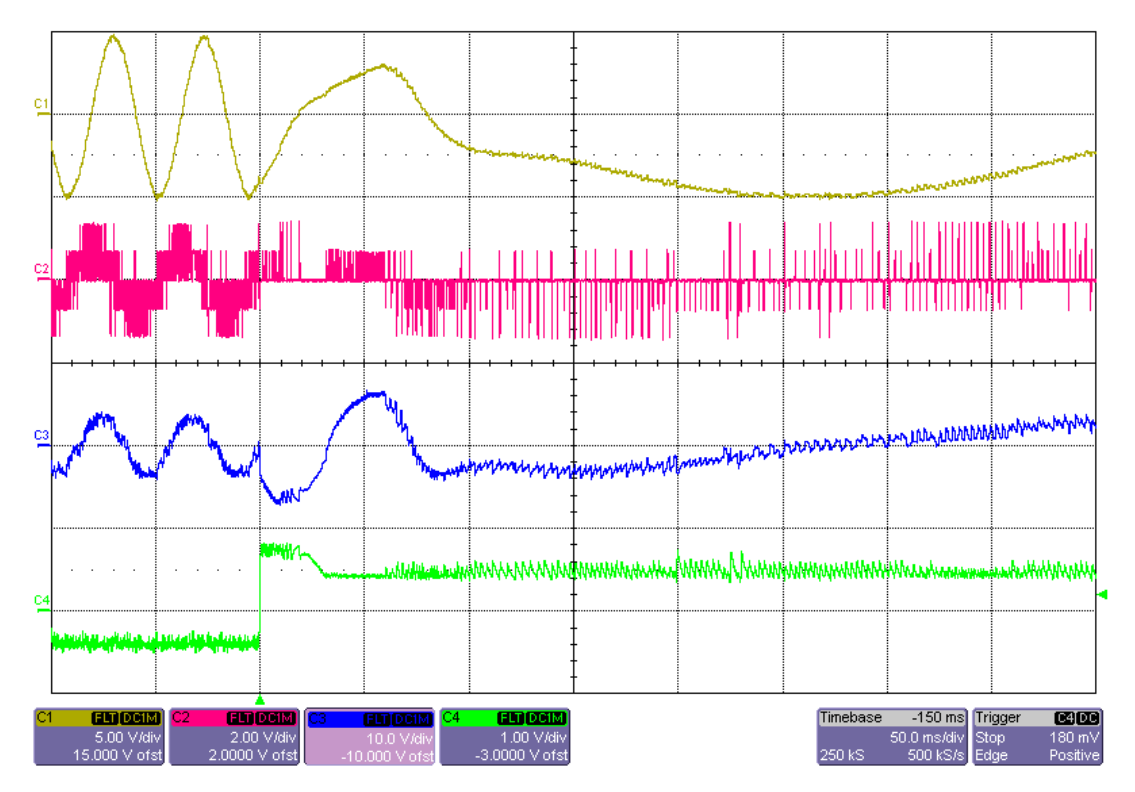

<span id="page-50-1"></span>Obr. 5.17 Překmit momentu při reverzaci s omezením ( $M_{\tilde{z}} = -4/4$  Nm;  $\Psi_{\tilde{z}} = 0.5$  Wb;  $f_{vz} = 5$  kHz) **C1**:  $\Psi_{1\alpha} = f(t)$ , 0,5 Wb/d; **C2**:  $u_{1\alpha} = f(t)$ , 200 V/d; **C3**:  $i_{1\alpha} = f(t)$ , 10 A/d; **C4**:  $M = f(t)$ , 10 Nm/d

# <span id="page-51-0"></span>**Závěr**

Hlavním cílem práce bylo navrhnout algoritmus metody přímého řízení momentu s výpočtem vektoru napětí pro implementaci do řídicího systému s digitálním signálovým kontrolérem TMS320F28335. Tento kontrolér umožňuje práci v plovoucí řádové čárce a je vybaven mnoha periferiemi, které jsou přizpůsobené pro použití například v oblasti elektrických pohonů, což návrh značně usnadnilo.

Na základě teoretického rozboru a seznámení se s řídicím systémem byl pro laboratorní účely nejprve proveden návrh implementace vybrané metody přímého řízení momentu asynchronního motoru. Následovalo vytvoření zdrojového kódu pro TMS320F28335, program byl vytvořen v jazyce C.

V rámci této práce bylo také v programu LabVIEW vytvořeno uživatelské rozhraní pro komunikaci s řídicím systémem, které umožňuje sledovat a měnit důležité parametry a veličiny realizované metody přímého řízení momentu. Díky tomu bude možné využití v rámci výuky v laboratoři elektrických pohonů.

V poslední části práce byly uvedeny výsledky získané měřením nejdůležitějších veličin na laboratorním pohonu, které dokládají funkčnost vytvořené implementace metody přímého řízení momentu s výpočtem vektoru napětí.

Tato práce navazuje na diplomové práce, které byly zpracovány na Katedře elektroniky v nedávné době a které se zabývaly různými metodami regulace střídavých pohonů a jejich implementací do zmíněného řídicího systému. Dalším pokračováním práce by v budoucnu mohlo být doplnění realizovaného algoritmu přímého řízení momentu o regulátor otáček, také by se mohlo pracovat na praktické aplikaci. Dále by do tohoto řídicího systému mohly být implementovány i některé další metody přímého řízení momentu.

## <span id="page-52-0"></span>**Literatura**

- <span id="page-52-1"></span>[1] JAVŮREK, Jiří.*Regulace moderních elektrických pohonů.*1.vyd. Praha: Grada, 2003. 264 s. ISBN 80-247-0507-9.
- <span id="page-52-2"></span>[2] BRANDŠTETTER, P. *Elektrické regulované pohony III: Učební texty pro kombinované a distanční studium.* Ostrava: VŠB-TU Ostrava, 2012.
- <span id="page-52-3"></span>[3] HRDINA, Libor. *Metody přímého řízení momentu asynchronních motorů*. Ostrava, 2008. Disertační práce. VŠB-TU Ostrava, Fakulta elektrotechniky a informatiky.
- <span id="page-52-4"></span>[4] BRANDŠTETTER, P., P. CHLEBIŠ, P. PALACKÝ. Direct torque control of induction motor with direct calculation of voltage vector. *Advances in Electrical and Computer Engineering.* 2010, vol. 10, issue 4, s. 17-22. ISSN: 1582-7445. Dostupné z: [http://dx.doi.org/10.4316/AECE.2010.04003.](http://dx.doi.org/10.4316/AECE.2010.04003)
- <span id="page-52-11"></span>[5] FRANC, Matěj. *Přímé řízení momentu asynchronního motoru.* Ostrava, 2016. Diplomová práce. VŠB-TU Ostrava, Fakulta elektrotechniky a informatiky, Katedra elektroniky.
- <span id="page-52-12"></span>[6] CHAMRÁD, Petr. *Vektorové řízení synchronního motoru s permanentními magnety.* Ostrava, 2015. Diplomová práce. VŠB-TU Ostrava, Fakulta elektrotechniky a informatiky, Katedra elektroniky.
- <span id="page-52-7"></span>[7] JURČO, Dominik. *Mikropočítačový řídicí systém se signálovým procesorem TMS320F28335.* Ostrava, 2014. Diplomová práce. VŠB-TU Ostrava, Fakulta elektrotechniky a informatiky, Katedra elektroniky.
- <span id="page-52-8"></span>[8] GELNAR, Lukáš. *Laboratorní stanoviště se střídavými regulovanými pohony.* Ostrava, 2015. Diplomová práce. VŠB-TU Ostrava, Fakulta elektrotechniky a informatiky, Katedra elektroniky.
- <span id="page-52-5"></span>[9] Texas Instruments. TMS320F28335, TMS320F28334, TMS320F28332, TMS320F28235, TMS320F28234, TMS320F28232 Digital Signal Controllers (DSCs) Data Manual [online]. Červen.2007, [cit. 19.4.2017]. Dostupné z: http://www.ti.com/lit/ds/symlink/tms320f28335.pdf
- <span id="page-52-6"></span>[10] Texas Instruments. TMS320x2833x, 2823x Enhanced Pulse Width Modulator (ePWM) Reference Guide [online]. Červenec.2009, [cit. 19.4.2017]. Dostupné z: http://www.ti.com/lit/ug/sprug04a/sprug04a.pdf
- <span id="page-52-9"></span>[11] National Instruments. VISA. [cit. 15.4.2017]. Dostupné z: https://www.ni.com/visa/
- <span id="page-52-10"></span>[12] Rohde & Schwarz. VISA. [cit. 15.4.2017]. Dostupné z: https://www.rohdeschwarz.com/us/driver-pages/-r-s-visa/-r-s-visa\_230146.html

# <span id="page-53-0"></span>**Seznam příloh**

I Fotografie laboratorního stanoviště

2 strany

<span id="page-53-1"></span>II Zdrojový kód aplikačního softwaru pro řídicí jednotku s DSC TMS320F28335 (Code Composer Studio v7)

Příloha na CD

III Uživatelské rozhraní (LabVIEW 2014 a 2016 )

Příloha na CD

# <span id="page-54-0"></span>**Příloha I – Fotografie laboratorního stanoviště**

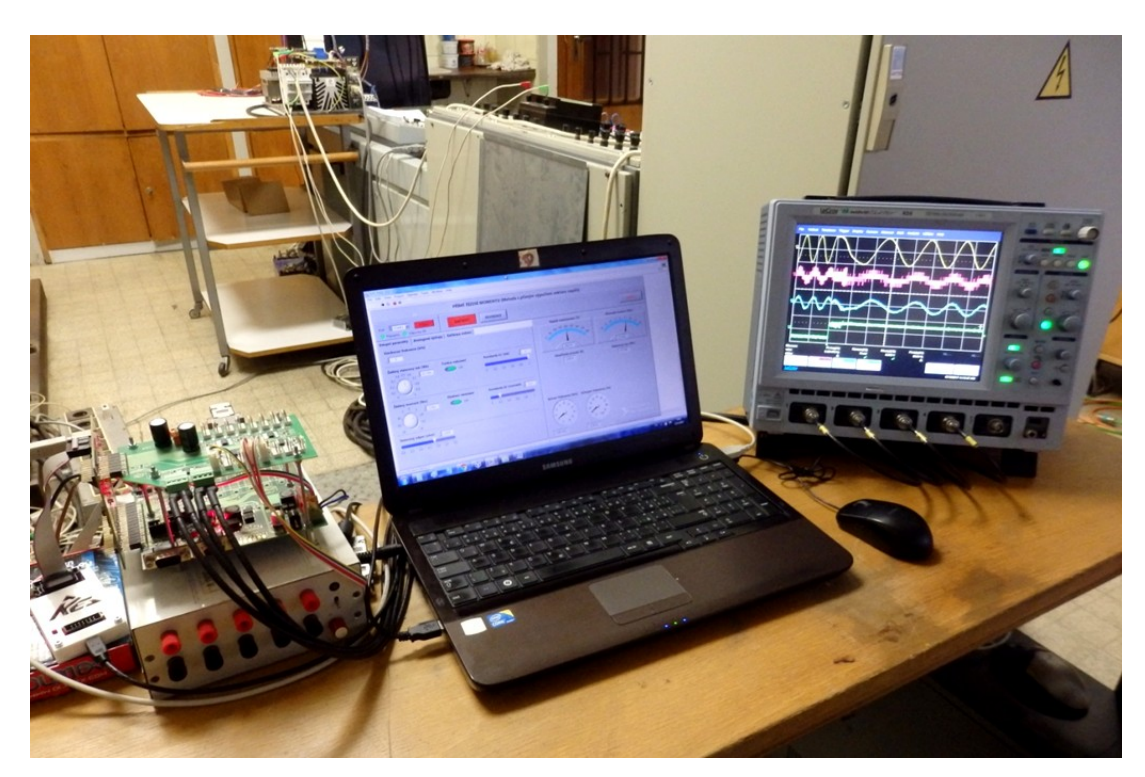

Obrázek I-1: Ovládací stanoviště včetně řídicího systému (vlevo)

<span id="page-54-1"></span>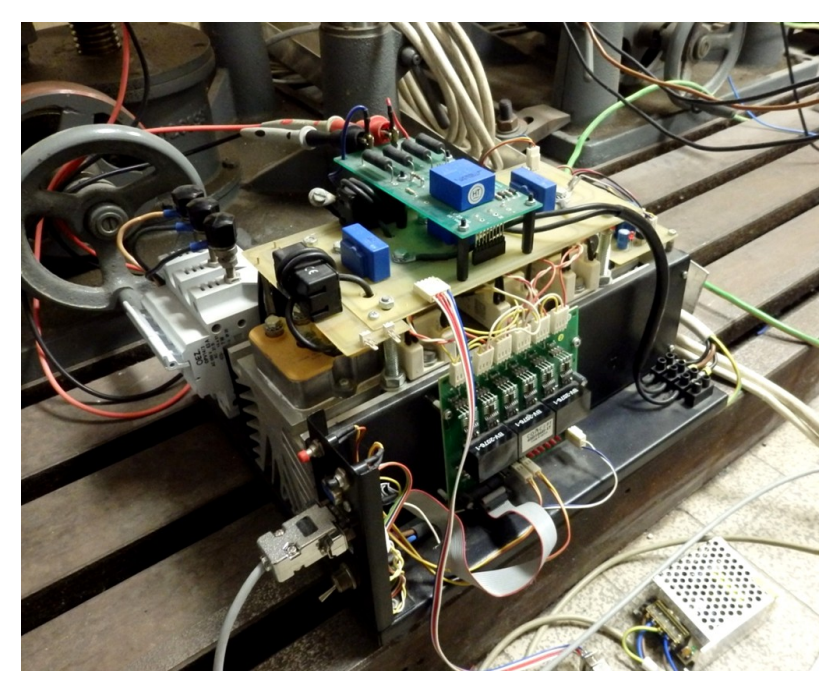

Obrázek I-2: Výkonový měnič pro napájení asynchronního motoru

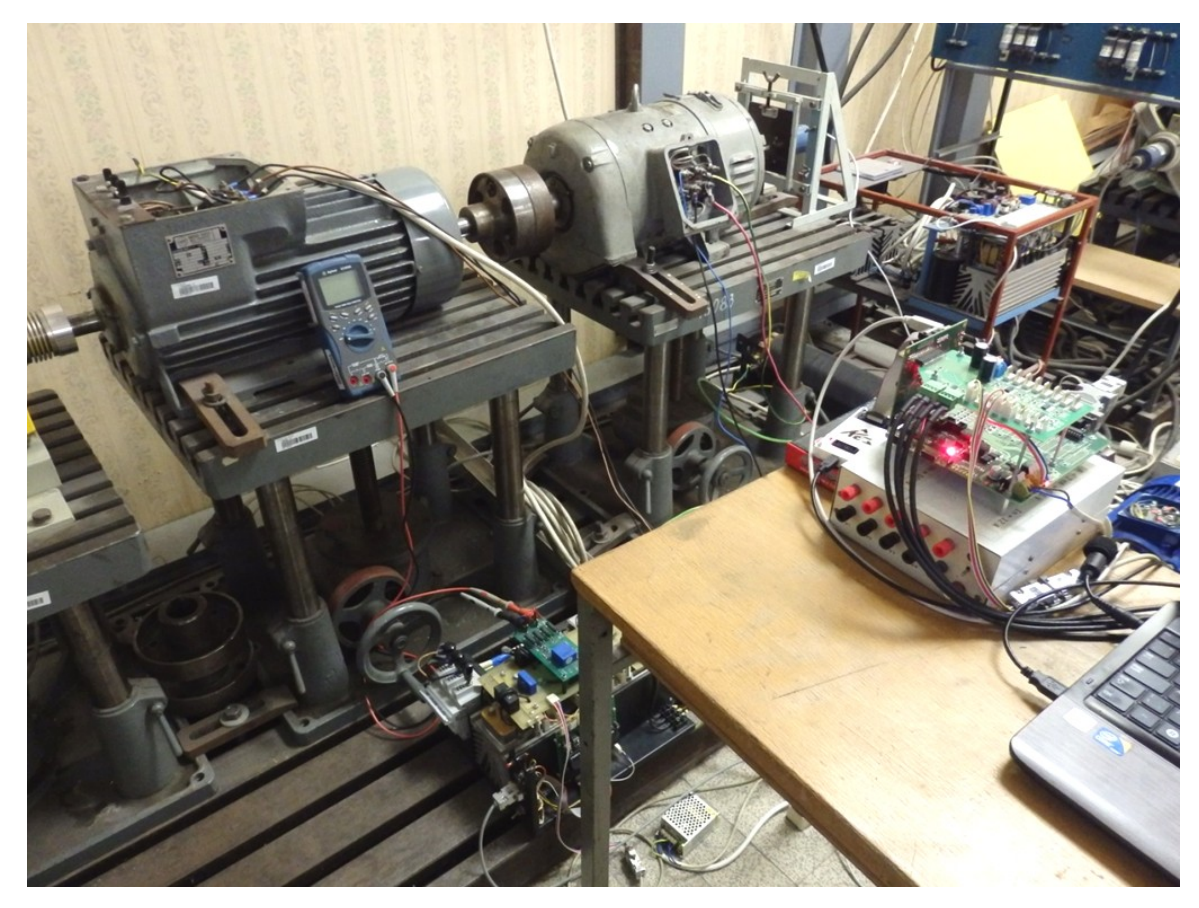

Obrázek I-3: Pohled na motorové soustrojí (vlevo asynchronní motor, vpravo stejnosměrný motor s cizím buzením jako zátěž)

<span id="page-55-0"></span>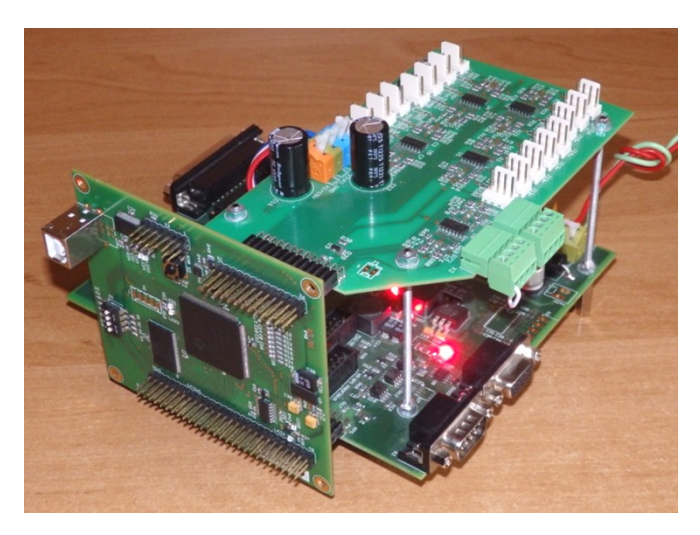

Obrázek I-4: Použitý řídicí systém